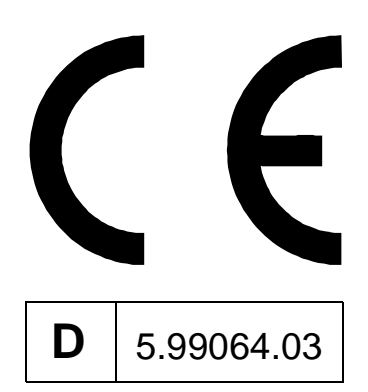

**TECHNOLOGIE-MODUL WICKLER**

**BETRIEBSANLEITUNG** 

## $\bullet$ **BAUMULLER**

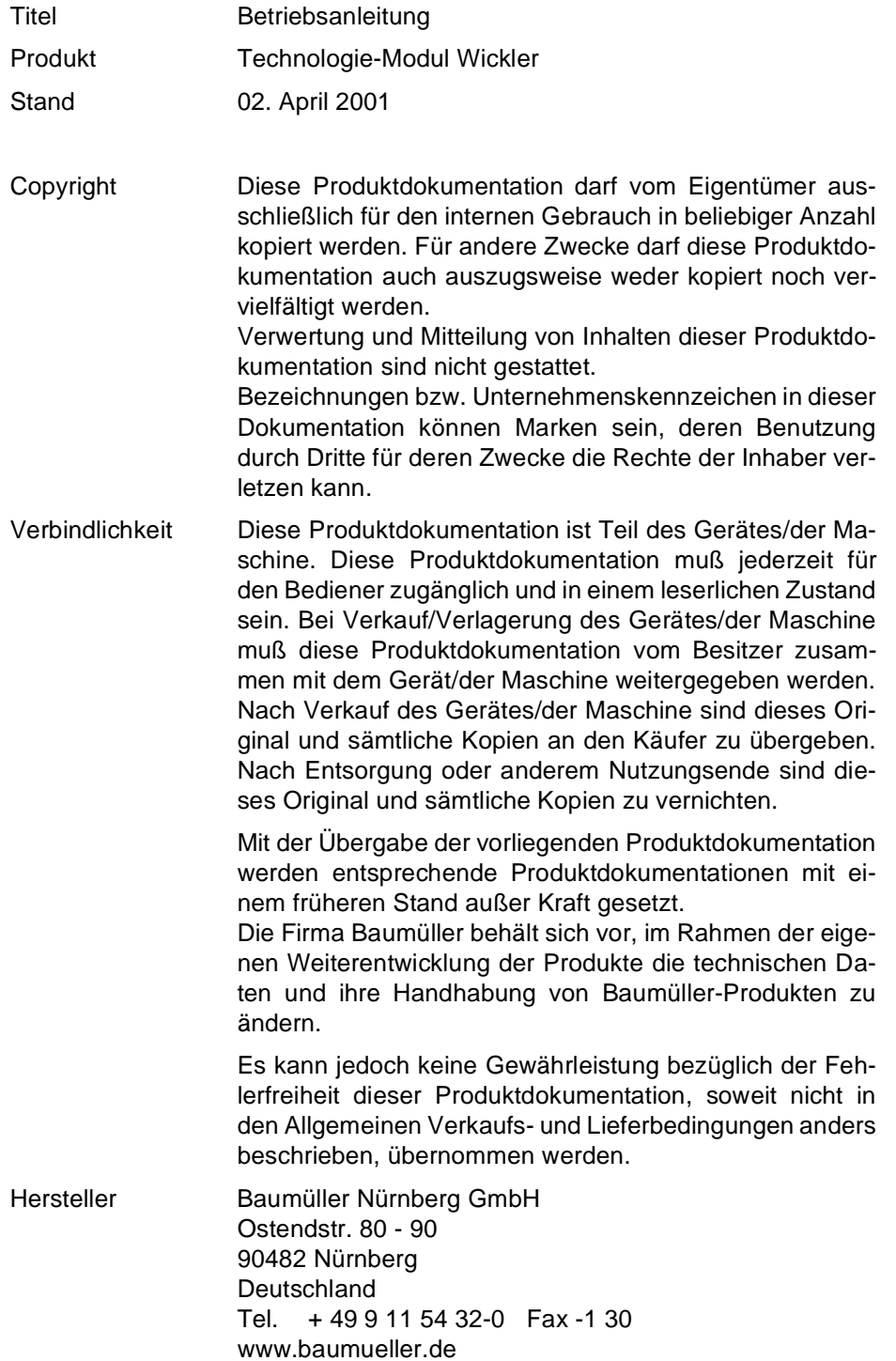

### **Inhaltsverzeichnis**

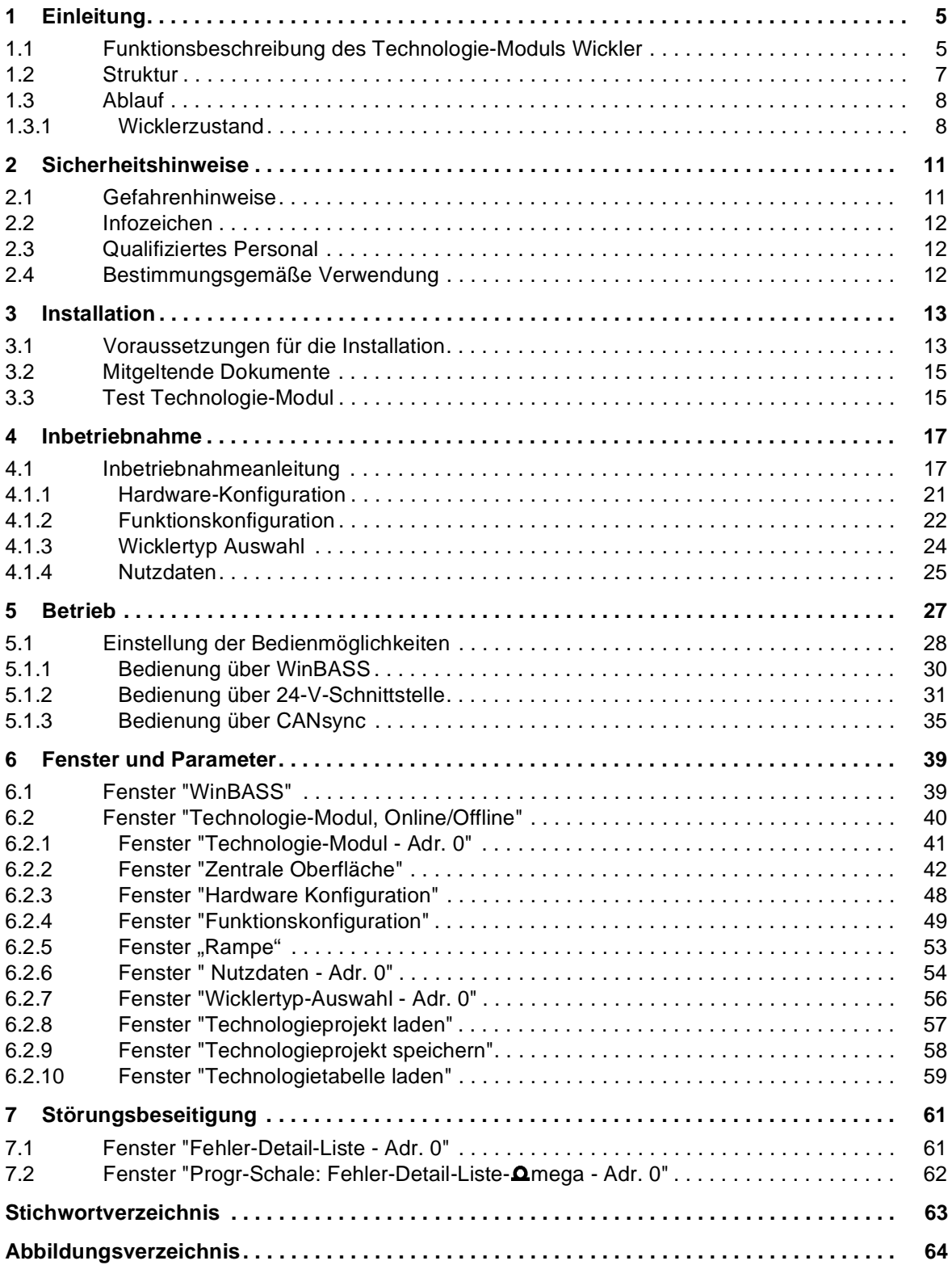

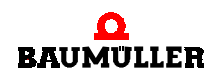

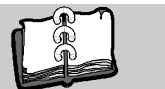

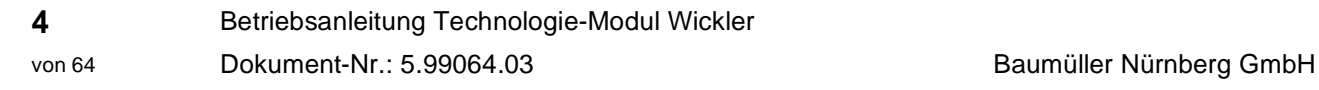

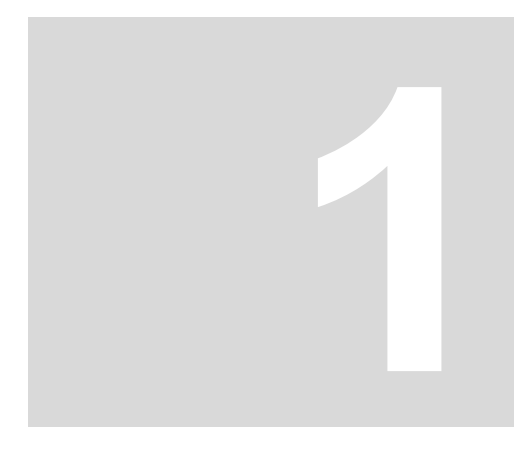

## **1EINLEITUNG**

#### <span id="page-4-1"></span><span id="page-4-0"></span>**1.1 Funktionsbeschreibung des Technologie-Moduls Wickler**

Das Technologie-Modul Wickler der Fa. Baumüller ist universell als Zentrumswickler einsetzbar. Der Wickler kann z.B. zum Auf- oder Abwickeln von Papier, Folien, Film oder Textilien eingesetzt werden. Während des Wickelns wird laufend der aktuelle Wickeldurchmesser berechnet, und die Zugkraft in Abhängigkeit vom Wickeldurchmesser gesteuert.

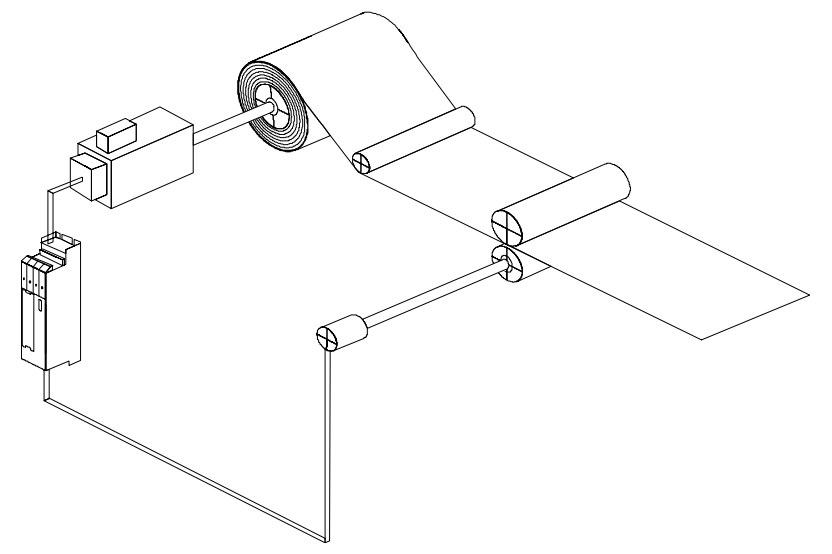

Abbildung 1: Zentrumswickler

<span id="page-4-2"></span>Die Parametrierung und die Inbetriebnahme des Technologie-Moduls Wickler erfolgt über die Bedienoberfläche WinBASS.

Zu den Grundfunktionen des Technologie-Moduls Wickler gehören:

- Anwickeln zum Straffen der Bahn vor dem Wickelvorgang
- Wickeln mit Berechnung des Wickeldurchmessers
- Steuerung der Zugkraft im Wickelgut in Abhängigkeit vom Wickeldurchmesser
- Grenzwertüberwachung des aktuellen Durchmessers
- Zugkraftreduzierung bei Stillstand der Maschine
- Automatische Bahnrißerkennung
- Ansteuerung für eine Haltebremse

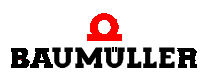

Das Technologie-Modul Wickler gibt es in zwei Hardware-Ausführungen, die je nach Aufgabenstellung eingesetzt werden können. Es kann zwischen den projektierbaren Steuerungs- und Regelungskarten **O**mega-DriveLine und µ-**Omega gewählt werden. Beide Karten werden** zusammen mit dem V-Regler im Standard-Einbauraum aller Baumüller-Leistungseinheiten oder -Leistungsmodule eingebaut. Dadurch kann bei der Auswahl des Wickelantriebes auf die große Auswahl von Baumüller-Antrieben und -Leistungseinheiten oder -Leistungsmodulen zugegriffen werden.

Der aktuelle Wickeldurchmesser wird aus der aktuellen Bahngeschwindigkeit und der Drehzahl an der Antriebswelle des Wicklers berechnet. Zur Erfassung der Bahngeschwindigkeit stehen drei Auswahlmöglichkeiten zur Verfügung:

- Analogeingang
- Gebereingang des V-Reglers
- ▶ CANsync (**Q**mega-DriveLine)

Zur Steuerung der Zugkraft gibt es verschiedene Wickeltypen:

- Konstante Zugkraft Den Zugkraftsollwert können Sie stufenlos über einen Analogeingang vorgeben.
- Einstellbarer Zugkraftverlauf

Zugkraftverläufe ermöglichen das wickeldurchmesserabhängige Einstellen der Zugkraft. Über die Bedieneroberfläche WinBASS können Sie vier verschiedene Zugkraftverläufe eingeben und verwalten.

- Konstantes Zugmoment

Den Zugmomentensollwert an der Wickelwelle können Sie stufenlos über einen Analogeingang vorgeben. Das konstante Moment an der Wickelwelle hat zur Folge, daß die Zugkraft im Wickelgut mit zunehmenden Wickeldurchmesser abnimmt.

- Einstellbarer Zugmomentverlauf

Zugmomentenverläufe ermöglichen das wickeldurchmesserabhängige Einstellen des Zugmomentes. Über die Bedienoberfläche WinBASS können Sie vier verschiedene Zugmomentenverläufe eingegeben und verwalten.

<span id="page-5-0"></span>Sie können das Technologie-Modul Wickler so einstellen, daß ein Bahnriß schon innerhalb weniger Millisekunden erkannt und gemeldet wird. Der Wickelmotor wird sofort mit maximalem Drehmoment verzögern und anhalten. Zusätzlich ist es möglich, daß der Bediener über ein externes Signal (Steuerung, Schalter ...) einen Bahnriß meldet und dadurch den Wickler stoppt.

<span id="page-5-1"></span>Der Feldschwächbetrieb des Technologie-Modules Wickler ermöglicht es, den Wickelantrieb oberhalb der Nenndrehzahl zu betreiben.

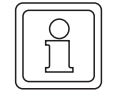

**6** von 64

#### **HINWEIS**

Bei Betrieb oberhalb der Nenndrehzahl (nur bei Asynchron-Motoren) kann das Nennmoment nicht mehr erreicht werden.

Die Ausführung des Technologie-Modul Wickler mit  $\Delta$ mega-DriveLine wird über den CANsync gesteuert. Das u- $\Delta$ mega bietet die Möglichkeit, die Steuerung des Technologie-Moduls Wickler über digitale Eingänge vorzunehmen.

<span id="page-6-0"></span>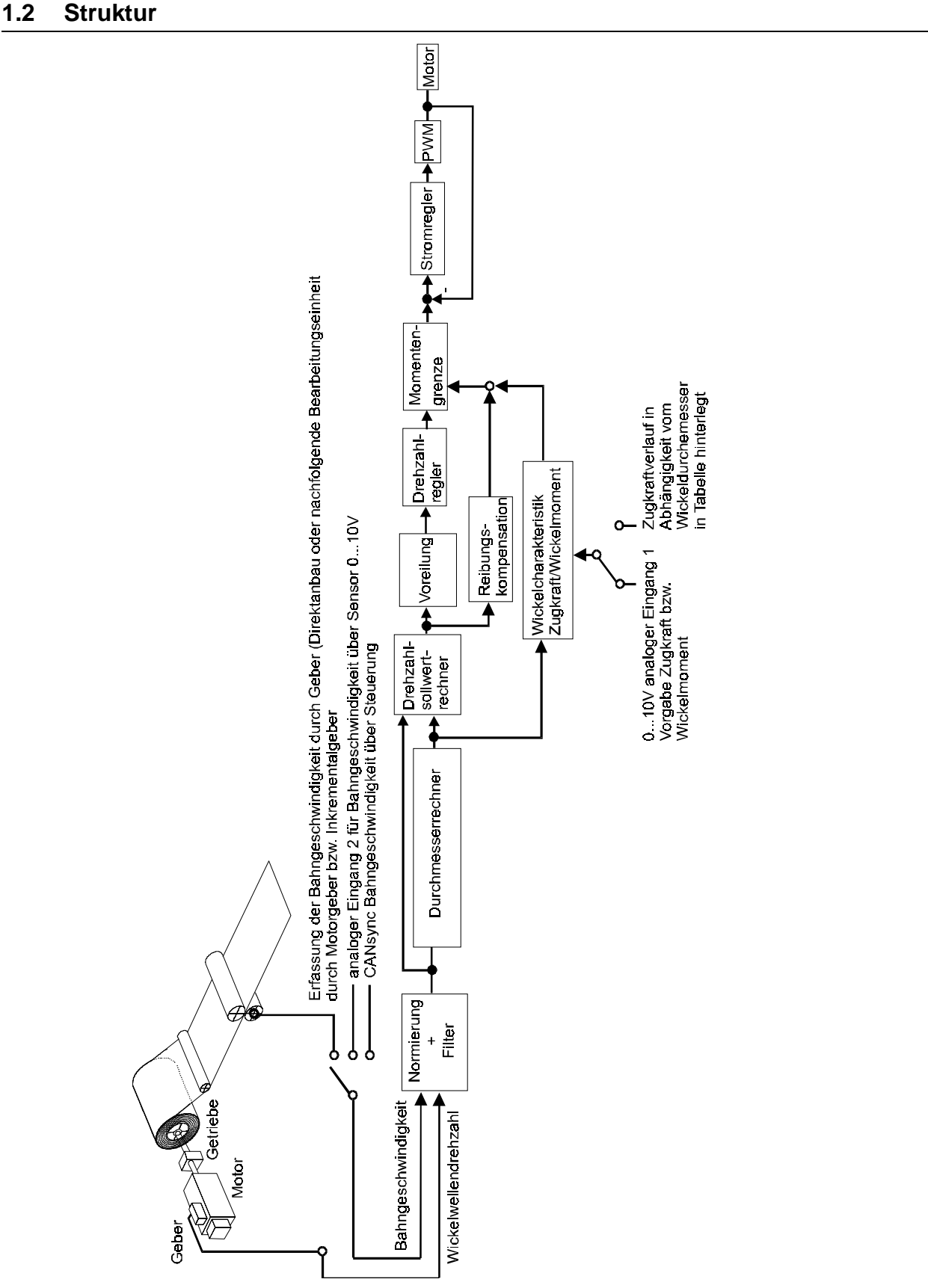

<span id="page-6-1"></span>Abbildung 2: Struktur des Technologie-Moduls Wickler

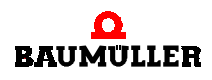

**Einleitung**

**1**

#### <span id="page-7-0"></span>**1.3 Ablauf**

<span id="page-7-2"></span>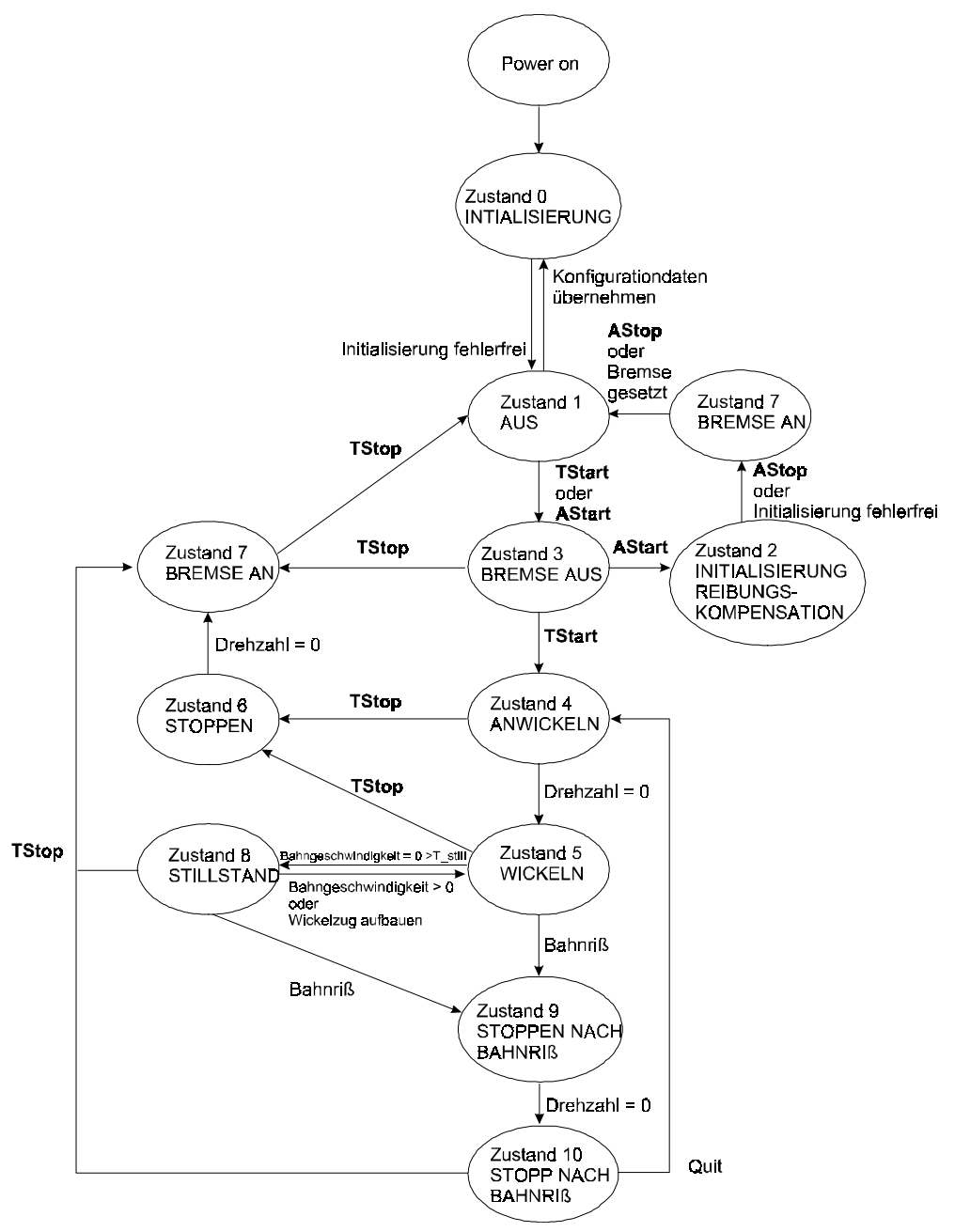

<span id="page-7-3"></span>Abbildung 3: Ablauf im Technologie-Modul Wickler

#### <span id="page-7-1"></span>**1.3.1 Wicklerzustand**

#### **Zustand 0: INITITALISIERUNG**

Nach dem Einschalten befindet sich der Wickler in der Initialisierungsphase. Nach erfolgreicher Initialisierung wechselt der Wickler in den Zustand 1: AUS.

#### **Zustand 1: AUS**

Der Wickler ist nicht freigegeben. Beim Freigeben des Wicklers über **TSTART** (Technologie-Modul Start) oder **ASTART** (Aufzeichnung Reibungsverlustkurve Start) wechselt der Antrieb in den

Zustand 3: BREMSE AUS. Bei Übernahme von Konfigurationsdaten wechselt der Wickler in den Zustand 0: INITIALISIERUNG.

#### **Zustand 2: INITIALISIERUNG REIBUNGSKOMPENSATION**

Der Wickler durchfährt gemäß den Einstellungen das Fahrprofil für die Aufzeichnung der Reibungsverlustkurve. Nach Beendigung oder **ASTOP** (Stop der Aufzeichnung der Reibungsverlustkurve) wechselt der Wickler in den Zustand 7: BREMSE AN.

#### **Zustand 3: BREMSE AUS**

Die Bremsenansteuerung setzt je nach Hardware den digitalen Ausgang ( $\mu$ - $\Omega$ mega) oder das entsprechende Bit im Statuswort (**Q**mega-DriveLine).

#### **Zustand 4: ANWICKELN**

Mit der eingestellten Kraft **F\_MIN** wird die Bahn vorgespannt. Nach 50 ms bei Drehzahl = 0 wechselt der Antrieb in den Zustand 5: WICKELN.

#### **Zustand 5: WICKELN**

Der Antrieb wickelt gemäß den Einstellungen. Der Wickler wechselt bei erkanntem Bahnriß in den Zustand 9: STOPPEN NACH BAHNRIß und bei Wickler **TSTOP** in den Zustand 6: STOP-PEN. Bei Bahnstillstand wechselt der Wickler nach der parametrierbaren Zeit T\_still in den Zustand 8: STILLSTAND.

#### **Zustand 6: STOPPEN**

Der Antrieb wird abgebremst. Bei Drehzahl = 0 wechselt der Antrieb in den Zustand 7: BREMSE AN.

#### **Zustand 7: BREMSE AN**

Die Bremsenansteuerung setzt je nach Hardware den digitalen Ausgang ( $\mu$ - $\Omega$ mega) oder das entsprechende Bit im Statuswort ( $\Delta$ mega-DriveLine). Der Wickler wechselt in den Zustand 1: AUS.

#### **Zustand 8: STILLSTAND**

Der Wickler reduziert den Wickelzug gemäß Einstellung **F\_STILL**. Bei der Auswahl **WICKELZUG AUFBAUEN** wechselt der Wickler sofort in den Zustand 5: WICKELN. Die Bahnrißerkennung ist nicht aktiv!

#### **Zustand 9: STOPPEN NACH BAHNRIß**

Der Antrieb wird an der Momentengrenze abgebremst. Bei Drehzahl = 0 wechselt der Antrieb in den Zustand 10: STOP NACH BAHNRIß.

#### **Zustand 10: STOP NACH BAHNRIß**

Der Wickler wechselt entweder nach **TSTOP** in den Zustand 7: BREMSE AN oder nach erfolgter Fehlerquittierung sofort in den Zustand 4: ANWICKELN.

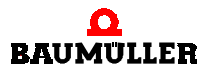

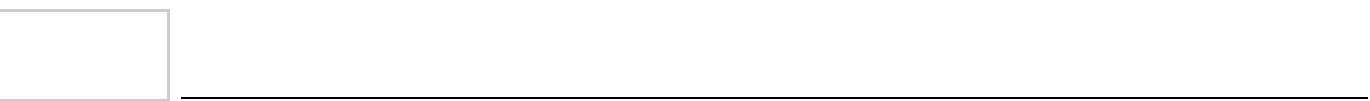

## **2SICHERHEITSHINWEISE**

<span id="page-10-0"></span>Diese Betriebsanleitung enthält die erforderlichen Informationen für den bestimmungsgemäßen Gebrauch der darin beschriebenen Produkte. Sie wendet sich an technisch qualifiziertes Personal, welches speziell ausgebildet ist und gründlich mit allen Warnungen und Instandhaltungsmaßnahmen vertraut ist. Die Einheiten sind nach dem Stand der Technik gefertigt und betriebssicher.

Sie lassen sich gefahrlos installieren und in Betrieb setzen und funktionieren problemlos, wenn sichergestellt ist, daß die Hinweise der Betriebsanleitung beachtet werden.

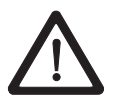

#### **GEFAHR** (DANGER)

Folgendes **wird eintreffen**, wenn Sie diesen Warnhinweis nicht beachten:

- erheblicher Sachschaden - schwere Körperverletzung - $\triangleright$  Tod

Beim Betrieb dieser elektrischen Einheit stehen zwangsläufig bestimmte Teile dieser Einheit unter gefährlicher Spannung.

Bei Nichteinhaltung dieser Sicherheitshinweise und Warnungen können Tod, schwere Körperverletzung und/oder Sachschäden auftreten.

Nur qualifiziertes Personal, das vertraut ist mit Sicherheitshinweisen sowie Montage-, Betriebs- und Wartungsanweisungen, darf an dieser Einheit arbeiten.

#### <span id="page-10-1"></span>**2.1 Gefahrenhinweise**

Die Hinweise dienen einerseits der persönlichen Sicherheit des Anwenders und andererseits der Sicherheit vor Beschädigung der beschriebenen Produkte oder angeschlossenen Geräte.

Die verwendeten Begriffe haben im Sinne der Betriebsanleitung und der Hinweise auf den Produkten selbst folgende Bedeutung:

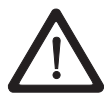

#### **GEFAHR** (DANGER)

Folgendes **wird eintreffen**, wenn Sie diesen Warnhinweis nicht beachten:

**Erheblicher Sachschaden · Eschwere Körperverletzung ·** ▶ Tod

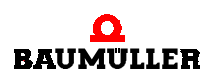

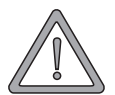

#### **WARNUNG** (WARNING)

Folgendes **kann eintreffen**, wenn Sie diesen Warnhinweis nicht beachten:

► erheblicher Sachschaden • schwere Körperverletzung • Tod

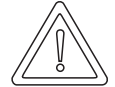

#### **VORSICHT** (CAUTION)

Folgendes **kann eintreffen**, wenn Sie diesen Warnhinweis nicht beachten:

▶ Sachschaden ▶ leichte bis mittlere Verletzung

#### <span id="page-11-0"></span>**2.2 Infozeichen**

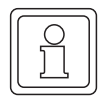

#### **HINWEIS**

Dieser Hinweis ist eine besonders wichtige Information.

#### <span id="page-11-1"></span>**2.3 Qualifiziertes Personal**

Qualifiziertes Personal im Sinne der sicherheitsbezogenen Hinweise in dieser Betriebsanleitung oder auf den Produkten selbst sind Personen, die mit Aufstellung, Montage, Inbetriebsetzung und Betrieb des Produktes vertraut sind und über die ihrer Tätigkeit entsprechenden Qualifikation verfügen:

- Ausbildung oder Unterweisung bzw. Berechtigung, Stromkreise und Geräte gemäß den Standards der Sicherheitstechnik in Betrieb zu nehmen, zu erden und zu kennzeichnen.
- Ausbildung oder Unterweisung gemäß den Standards der Sicherheitstechnik in Pflege und Gebrauch angemessener Sicherheitsausrüstung.

#### <span id="page-11-2"></span>**2.4 Bestimmungsgemäße Verwendung**

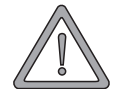

#### **WARNUNG** (WARNING)

Folgendes **kann eintreffen**, wenn Sie diesen Warnhinweis nicht beachten:

- erheblicher Sachschaden - schwere Körperverletzung - Tod

Die Einheit / das System darf nur für die in der Betriebsanleitung vorgesehenen Einsatzfälle und nur in Verbindung mit von der BAUMÜLLER NÜRNBERG GmbH empfohlenen bzw. zugelassenen Fremdgeräten und -komponenten verwendet werden.

Eigenmächtige Umbauten und Veränderungen an der Einheit sind aus Sicherheitsgründen nicht gestattet. Der Bediener ist verpflichtet, eintretende Veränderungen, die die Sicherheit der Einheit / des Systems beeinträchtigen könnten, sofort zu melden.

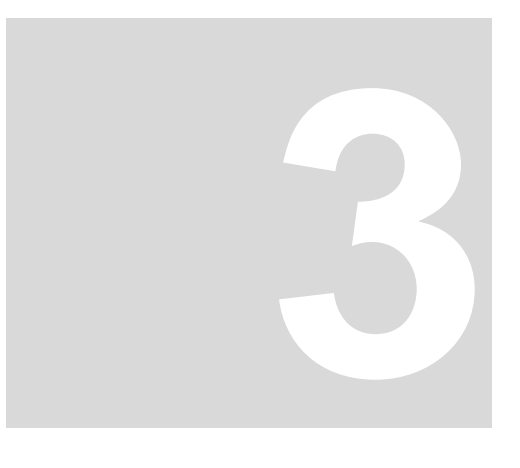

## **3INSTALLATION**

#### <span id="page-12-1"></span><span id="page-12-0"></span>**3.1 Voraussetzungen für die Installation**

<span id="page-12-3"></span>Für die Arbeit mit dem Technologie-Modul Wickler ist folgende Ausrüstung notwendig:

- PC mit WinBASS ab V4.06.
- V-Regler in einer der beiden nachfolgend gezeigten Konfigurationen.

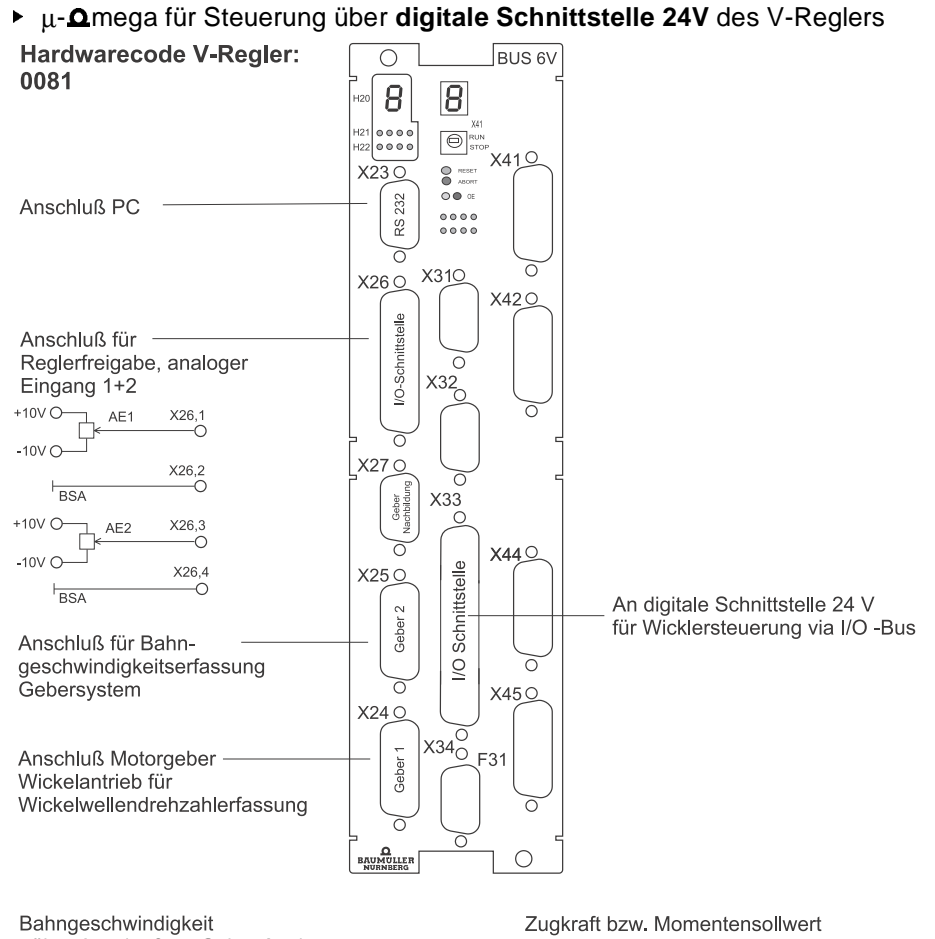

- <span id="page-12-2"></span>- über Anschluß an Geber 2 oder
- <span id="page-12-4"></span>- über analogen Eingang 2 0...10 V

Auswahl über I/O-Bus

Abbildung 4: V-Regler mit µ- $\Omega$ mega

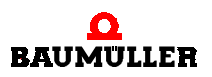

<sup>-</sup> über analogen Eingang 1 0...10 V oder - über abgespeicherte Tabelle

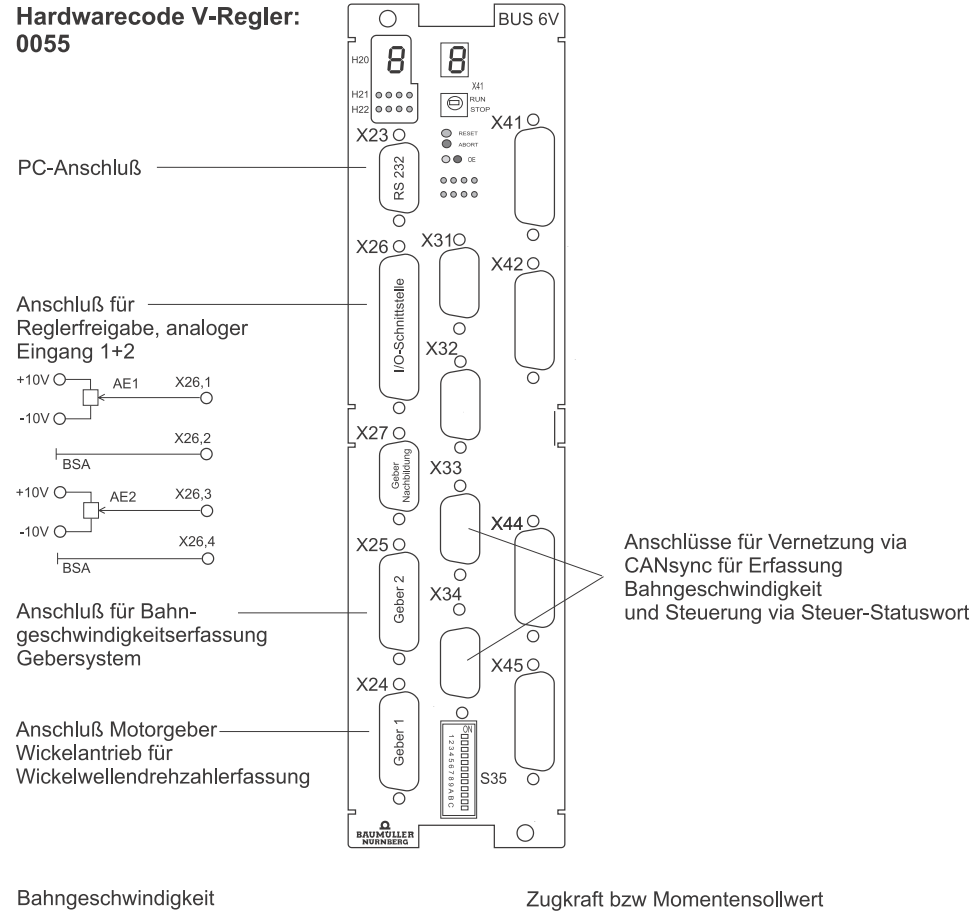

**- Q**mega-DriveLine für Steuerung über CANsync.

Bahngeschwindigkeit

- über Anschluß an Geber 2 oder
- über CANsyn Anschluß oder

- über analogen Eingang 2 0...10V

- über abgespeicherte Tabelle Auswahl über CANsync.

- über analogen Eingang 1 0...10V oder

<span id="page-13-0"></span>Abbildung 5: V-Regler mit **Q**mega-DriveLine

Betriebsanleitung Technologie-Modul Wickler Dokument-Nr.: 5.99064.03 Baumüller Nürnberg GmbH **14** von 64

#### <span id="page-14-0"></span>**3.2 Mitgeltende Dokumente**

Die Software des Technologie-Moduls Wickler ist Bestandteil eines Antriebspaketes, das aus weiteren Komponenten besteht:

- Motor
- Leistungseinheit
- Regler
- **F** Steuerung

Entsprechende Informationen werden als separate Technische Beschreibungen / Betriebsanleitungen mitgeliefert. Es wird vorausgesetzt, daß Sie diese Beschreibungen vorher gelesen und verstanden haben und besonders auf die Warnhinweise achten.

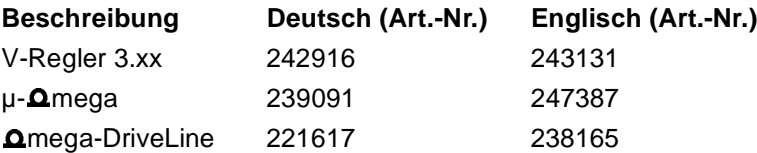

#### <span id="page-14-1"></span>**3.3 Test Technologie-Modul**

Das Technologie-Modul Wickler kann offline konfiguriert und parametriert werden.

Ein weitergehender Test ist jedoch nur mit einem Antrieb möglich und muß deshalb mit besonderer Vorsicht ausgeführt werden.

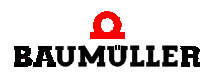

#### **Test Technologie-Modul 3.3**

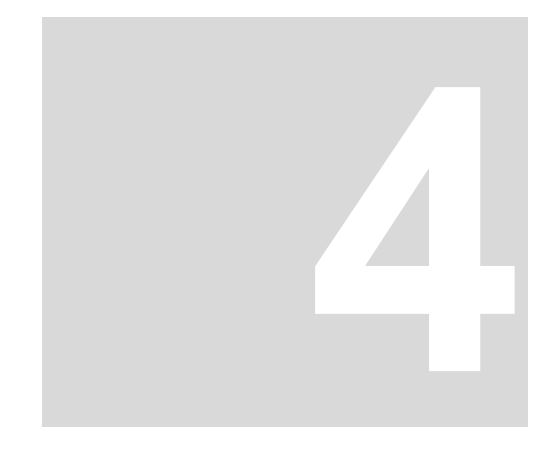

## <span id="page-16-2"></span>**4INBETRIEBNAHME**

#### <span id="page-16-1"></span><span id="page-16-0"></span>**4.1 Inbetriebnahmeanleitung**

Bei der folgenden Beschreibung gehen wird davon aus, daß die Software WinBASS und das Technologie-Modul Wickler korrekt auf Ihrem Rechner installiert sind. Die Inbetriebnahme des Antriebes z.B. mittels der Inbetriebnahmeführung unter WinBASS muß erfolgreich abgeschlossen sein.

Um das Technologie-Modul Wickler in Betrieb nehmen zu können, müssen Sie die folgenden Schritte ausführen:

- WinBASS starten
- im nachfolgend abgebildeten Fenster den Menüpunkt **ANTRIEBS-MANAGER** anwählen:

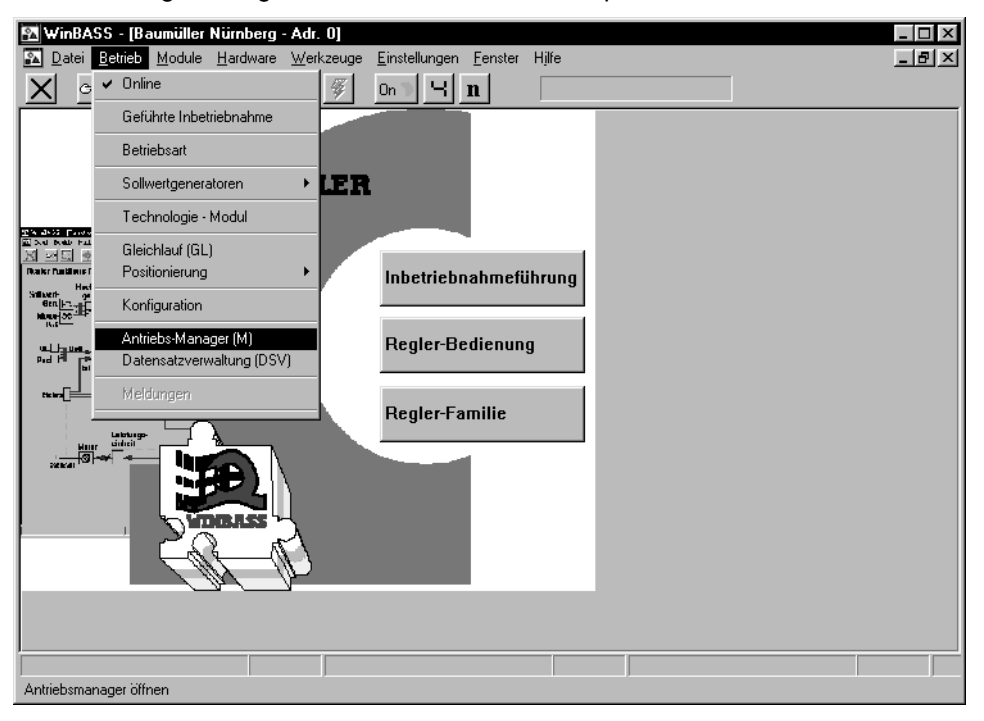

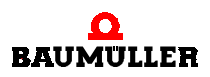

Dann erscheint das Fenster **ANTRIEBS-MANAGER**.

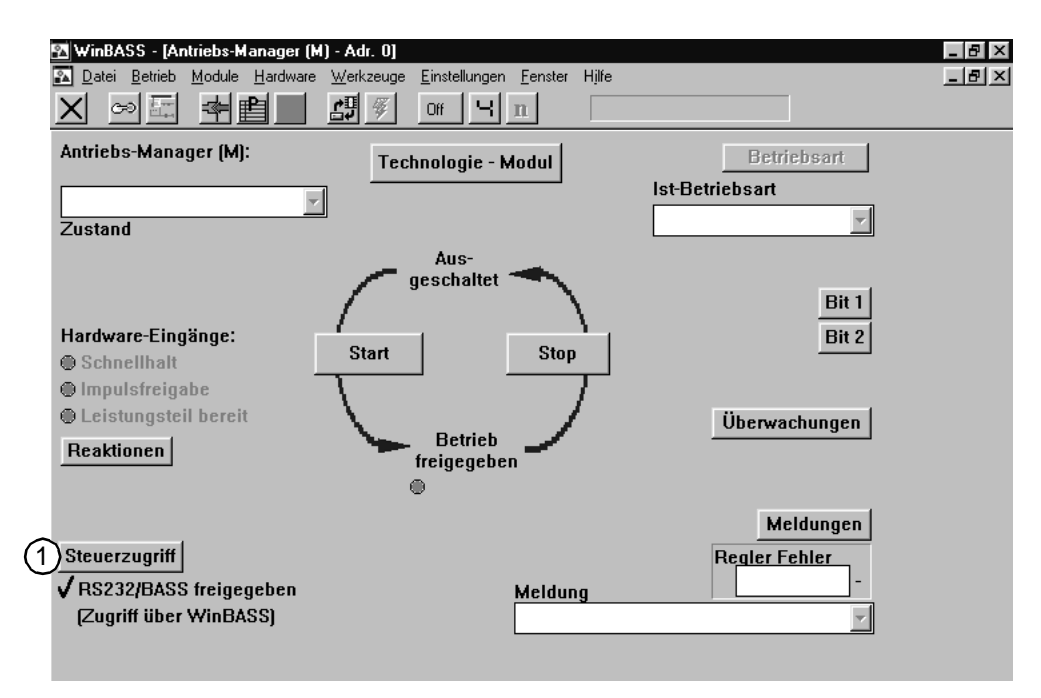

wählen Sie **STEUERZUGRIFF**.

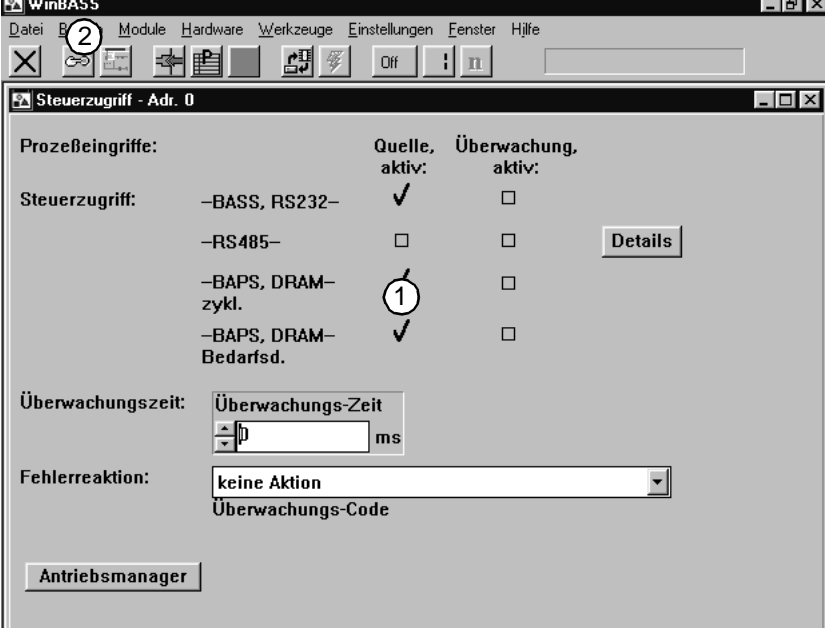

Dann erscheint das Fenster **STEUERZUGRIFF.**

wählen Sie die beiden Menüpunkte **BAPS** (Quelle aktiv) an.

wählen Sie dann den Menüpunkt **BETRIEB>TECHNOLOGIE-MODUL.**

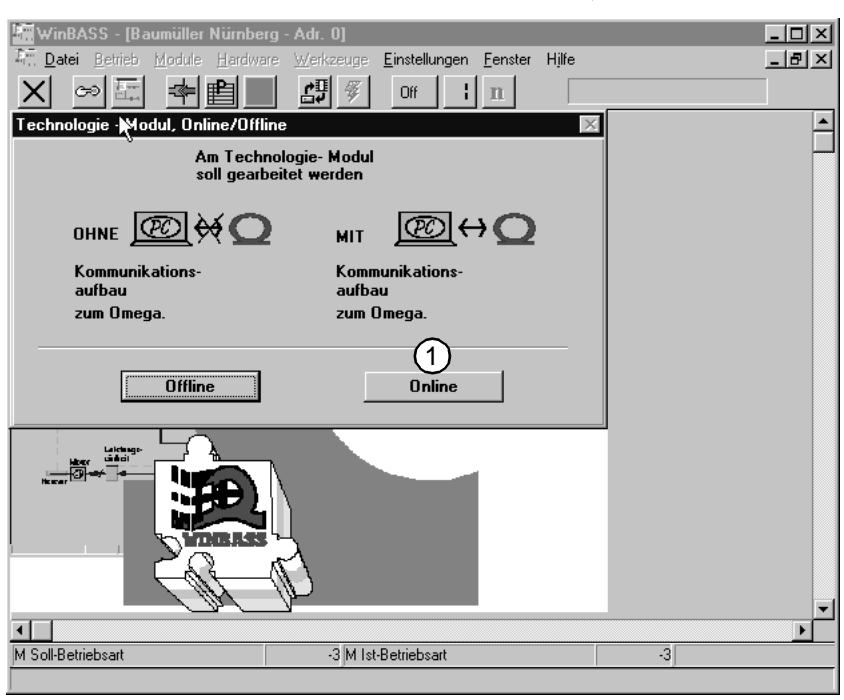

Dann erscheint das Fenster **TECHNOLOGIE-MODUL, ONLINE/OFFLINE**.

 für die Herstellung der Kommunikation zwischen Antrieb und WinBASS den Button **ONLINE** drücken.

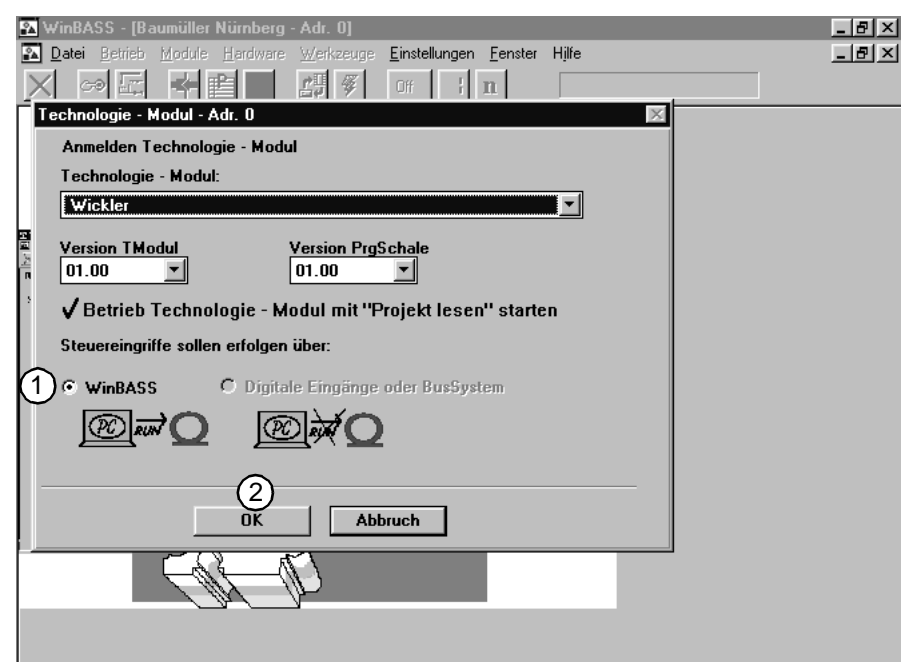

Dann erscheint das Fenster **TECHNOLOGIE-MODUL - ADR.0**.

Für die Bedienung über WinBASS den Button **WINBASS** drücken.

Danach mit **OK** bestätigen.

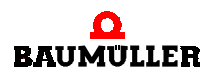

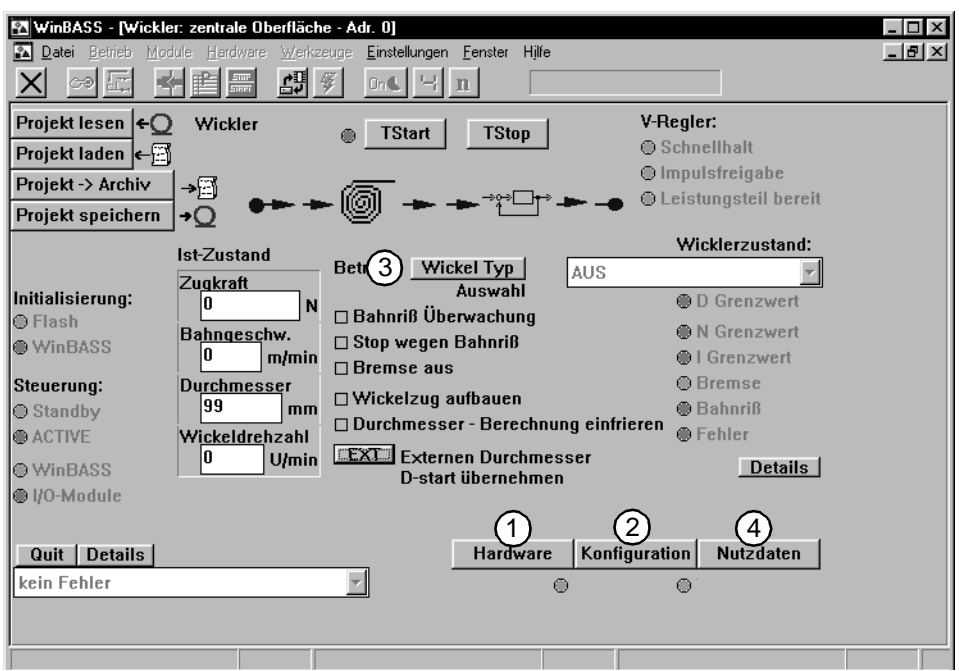

Dann erschient das Fenster **ZENTRALE OBERFLÄCHE**.

<span id="page-19-0"></span>Vom Fenster **ZENTRALE OBERFLÄCHE** aus werden Sie zu den Fenstern geführt, in denen Sie alle zur Inbetriebnahme notwendigen Einstellungen machen werden. Diese 4 Fenster sind:

- **HARDWARE KONFIGURATION**
- **FUNKTIONSKONFIGURATION**
- **WICKLERTYP AUSWAHL**
- **NUTZDATEN**

Bearbeiten Sie bitte die für die Inbetriebnahme notwendigen Eingabefenster in der oben angegebenen Reihenfolge.

Auf den folgenden Seiten werden Sie durch die Inbetriebnahme geführt. Bei der Erklärung der Fenster beschreiben wir nicht alle Anzeigen. Auch erklären wir nicht die nur für Experten notwendigen Parametereinstellungen. Eine Beschreibung aller Parameter und Anzeigen finden Sie im Kapitel ▶ [Fenster und Parameter](#page-38-2) < ab Seite 39.

#### <span id="page-20-0"></span>**4.1.1 Hardware-Konfiguration**

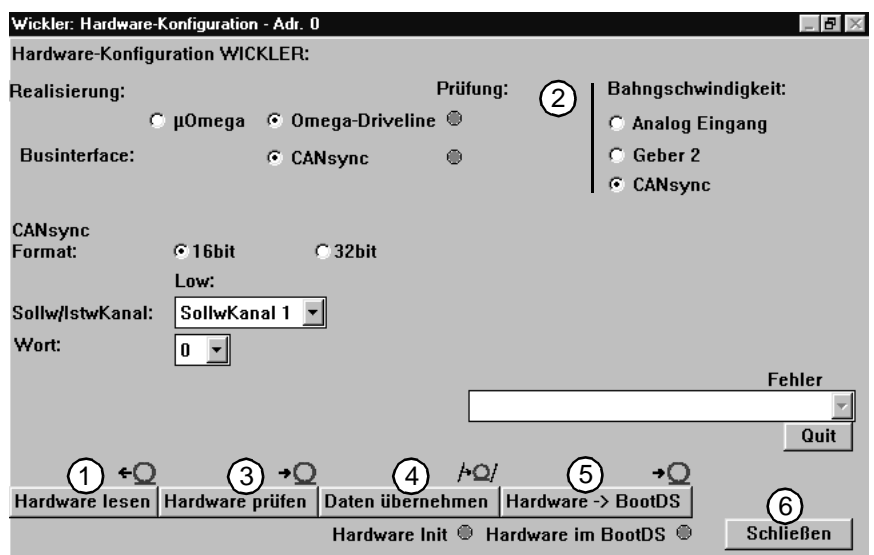

In diesem Untermenü konfigurieren Sie die Hardware-Einstellungen Ihres Wicklers.

<span id="page-20-1"></span> Die vorhandene Hardwarekonfiguration des Technologie-Moduls wird aus dem Regler ausgelesen. Die Anzeige unter WinBASS wird aktualisiert.

 Geben Sie an, in welchen Eingang des V-Reglers Sie das Signal für die gemessene Bahngeschwindigkeit eingeben. Wählen Sie eine der folgende Optionen:

- Analog-Eingang 2 des V-Reglers, X26 Pin 3 u. 4, 0..10V, z. B. die Auswertung eines Meßsensors. Die Auflösung des Einganges wird unter **FUNKTIONSKONFIGURATION** eingestellt.
- Gebereingang 2 des V-Reglers, X25, z. B. Drehzahlistwert eines vorgelagerten Motors, Gebers oder der Inkrementalgebernachbildung. Das Gebermodul des Gebereinganges 2 muß entsprechend des verwendeten Gebertyps ausgewählt werden. Die Auflösung des Eingangs wird unter **FUNKTIONSKONFIGURATION** eingestellt.
- CANsync-Businterface, das CANsync-Format muß entsprechend der Einstellung des CANsync-eingegeben werden, entweder aus dem Sollwertkanal oder aus dem Istwertkanal von Slave 0.

 Um sicherzustellen, daß Ihre Komponenten richtig aufeinander abgestimmt sind (besonders wenn die Hardwarekonfiguration offline erstellt wurde), müssen Sie die Hardware prüfen. Sollte ein Fehler auftreten (z.B. keine grüne LED bei **PRÜFUNG**), finden Sie weitere Informationen im Kapitel ▶ [Störungsbeseitigung](#page-60-2) < ab Seite 61.

 Diesen Button nur betätigen, wenn die Prüfung der Hardware ohne Fehlermeldung abgeschlossen wurde! (grüne LED unterhalb **PRÜFUNG** "leuchtet")

Die von Ihnen gemachten Einstellungen werden im Arbeitsspeicher des Reglers abgelegt. Gleichzeitig leuchtet die LED **HARDWARE INIT** auf.

ACHTUNG: Wird die Spannung abgeschaltet, werden diese Daten gelöscht!

 Hiermit speichern Sie die von Ihnen eingegebenen Daten vom Arbeitsspeicher in den Speicher des Boot-Datensatzes. Sind die Daten gespeichert, "leuchtet" die LED **HARDWARE IM BOOTDS** auf. Nach dem Speichern bleiben die Daten auch dann gespeichert, wenn die Spannung abgeschaltet wird.

Schließen Sie das Fenster **HARDWARE-KONFIGURATION**.

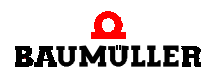

#### <span id="page-21-0"></span>**4.1.2 Funktionskonfiguration**

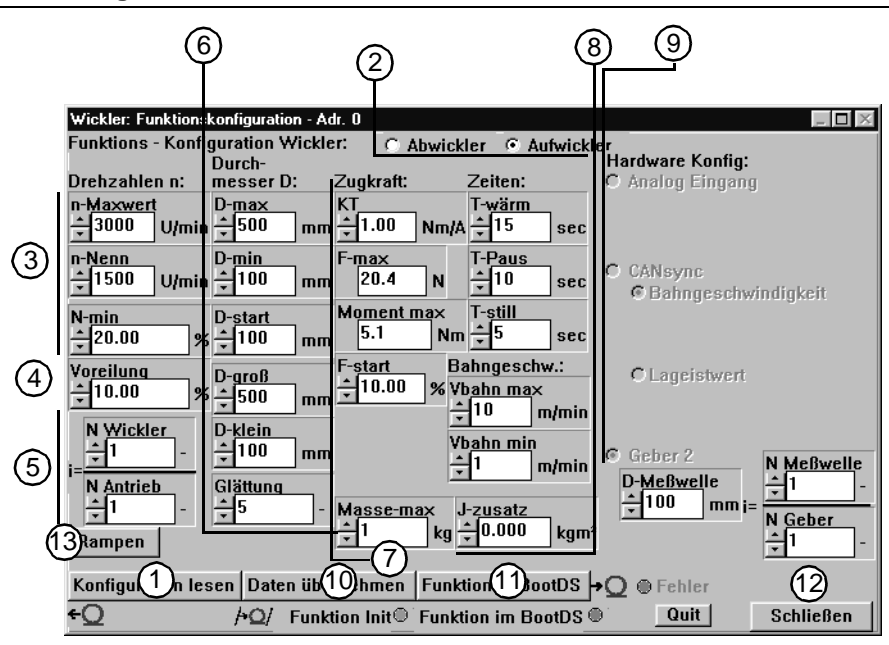

Im Untermenü **FUNKTIONSKONFIGURATION** werden die spezifischen Wicklerdaten eingegeben:

 Die im Regler gespeicherten Parametereinstellungen werden ausgelesen. Die Anzeige unter WinBASS wird aktualisiert.

 Geben Sie an, ob der Wickler unabhängig von der Drehrichtung als Auf- oder Abwickler arbeiten soll.

 Die motorspezifischen Parameter **N\_MAXWERT** (Maximaldrehzahl) und **N\_NENN** (Nenndrehzahl) des Antriebes, die innerhalb der vorangegangenen Inbetriebnahme des Antriebes ermittelt worden sind, werden in der ersten Spalte angezeigt. Der Parameter **N\_MIN** ist mit einem Default-Wert beschrieben, der normalerweise nicht geändert werden muß. Erklärungen zum Parameter finden Sie im Kapitel ▶[Fenster und Parameter](#page-38-2) < ab Seite 39.

 Die Voreilung wird in % von **N\_MAXWERT** angegeben und dient zur Berechnung des Dreh-zahlsollwertes. Erklärungen zum Parameter finden Sie im Kapitel P[Fenster und Parameter](#page-38-2) < ab [Seite 39.](#page-38-2)

 Befindet sich zwischen dem Antrieb und der Wickelwelle ein Getriebe, geben Sie hier das Drehzahlverhältnis zwischen Motordrehzahl (**N\_ANTRIEB**) und Wicklerdrehzahl (**N\_WICKLER**) ein.

In die zweite Spalte tragen Sie alle wicklerspezifischen Parameter ein:

**D\_MAX**: Maximaldurchmesser des Wickelvorgangs (interner Normierungsfaktor, keine Überwachungsfunktion!)

**D\_MIN**: Minimaldurchmesser des Wickels (interner Normierungsfaktor, keine Überwachungsfunktion!)

<span id="page-21-1"></span>**D\_START**: Wickeldurchmesser beim Start der Wicklung, Abwickeln normalerweise **D\_START** = **D\_MAX**, Aufwickeln **D\_START** = **D\_MIN**

**D\_GROß**: Überwachungsschwelle - eine Überschreitung dieses Wertes durch den berechneten Wickeldurchmesser liefert ein Ausgangssignal (**D\_GRENZWERT**).

**D\_KLEIN**: Überwachungsschwelle - eine Unterschreitung dieses Wertes durch den berechneten Wickeldurchmesser liefert ein Ausgangssignal (**D\_GRENZWERT**).

**GLÄTTUNG**: Glättung der Eingangswerte Bahngeschwindigkeit und Wickelwellendrehzahl durch fließende Mittelwertbildung über 2<sup>x</sup> Werte, Defaultwert 5.

In die dritte Spalte geben Sie die folgenden Parameter ein:

**KT**: Motorabhängige Konstante in Nm/A, Wert berechnet sich aus den Typenschildangaben M<sub>0</sub> und  $I_0$  zu KT =  $M_0/I_0$  bzw. kann dem Motordatenblatt entnommen werden.

**F\_MAX**: Der Wert der berechneten maximalen Kraft beim maximalen Durchmesser des Wickels. Diese Kraft ergibt sich aus den vorher eingegebenen Konfigurationsdaten.

**MOMENT\_MAX**: Der Wert des berechneten Maximalmomentes, welches sich ergibt aus vorher eingegebenen Konfigurationsdaten.

<span id="page-22-2"></span>**F\_START**: Im Zustand Anwickeln wird die Bahnspannung auf diesen Wert gesteuert. Die Angabe ist in % von **F\_MAX**.

**MASSE\_MAX**: Maximale Masse des Wickels in kg.

 Die Zeitparameter bestimmen den Ablauf der Aufzeichnung der Reibungsverlustkurve. Das folgende Bild zeigt das Fahrprofil der Reibungsverlustkurve.

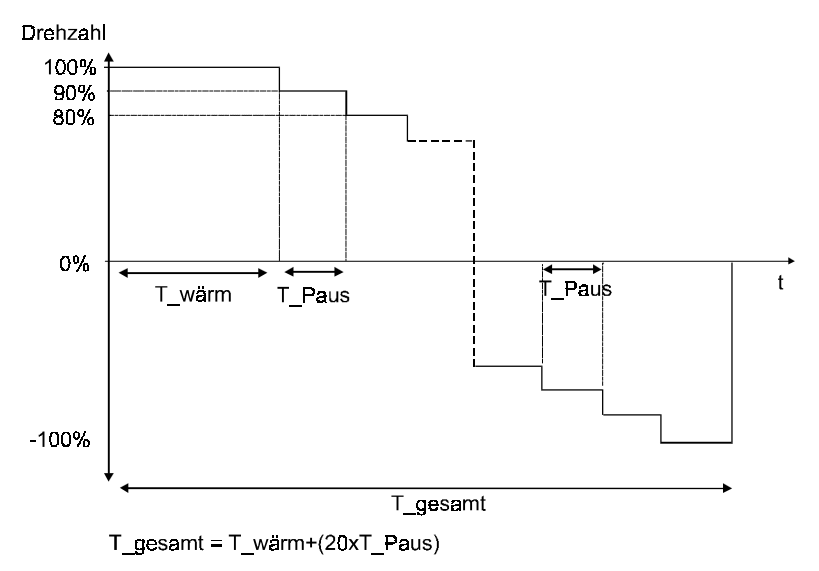

<span id="page-22-1"></span><span id="page-22-0"></span>Abbildung 6: Fahrprofil der Reibungsverlustkurve

**T\_WÄRM**: Zeit, in der der Antrieb mit Nenndrehzahl warmläuft. Die Zeit sollten Sie so wählen, daß man nach Ablauf dieser Zeit vom warmen Betriebszustand der Maschine ausgehen kann.

**T\_PAUS**: Zeit, in der der Antrieb die "neue" Drehzahl hält. Die Zeit sollten Sie so wählen, daß bei der Messung der internen relevanten Parameter am Ende dieser Zeit der Antrieb eingeschwungen ist (Stationärer Betrieb).

**T\_STILL**: Zeit, nach der beim erkannten Bahnstillstand die Bahnspannung auf **F\_STILL** reduziert wird.

Die Angabe der Bahngeschwindigkeit dient der Normierung:

**V\_BAHN\_MAX**: Wert, der 100 % der Bahngeschwindigkeit entspricht.

**V\_BAHN\_MIN**: Minimaler Wert der Bahngeschwindigkeit, bei der die Durchmesserberechnung "eingefroren" (d.h. gestoppt) wird (Defaultwert).

**J-ZUSATZ**: Zusätzliches Trägheitsmoment z. B. von der Wickelwelle in kgm2.

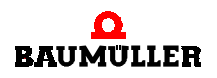

<span id="page-23-1"></span> Hier geben Sie die Auflösung der Bahngschwindigkeit ein. Die Normierung der Bahngeschwindigkeitsauflösung ist abhängig von der Wahl, wie der Regler die Bahngeschwindigkeit einliest:

Normierung des analogen Einganges des V-Reglers. Der eingegebene Werte entspricht dem Spannungswert des Einganges für eine Bahngeschwindigkeit von 1 m/min.

Normierung des verwendeten Gebereinganges 2. Für **D\_MEßWELLE** muß der Durchmesser der bahnführenden Welle eingegeben werden, an der der Geber angebaut ist. Bei **N\_MEßWELLE** und **N\_GEBER** muß das Drehzahlverhältnis zwischen bahnführender Welle und Erfassung eingegeben werden, falls sich dazwischen ein Getriebe befindet. Der Drehzahlistwert dieses Gebers darf 199,9 % von **N\_MAXWERT** (P 109) des Wickelantriebes nicht überschreiten.

Normierung über CANsync. Bei der Vorgabe der Bahngeschwindigkeit muß die Anzahl der Inkremente für eine Bahngeschwindigkeit von 1 m/min eingestellt werden. Bei der Vorgabe des Lageistwertes muß die maximale Änderung des Wertes innerhalb von 2 ms eingegeben werden.

 Nach Eingabe der Parameter laden Sie die Parameter mit **DATEN ÜBERNEHMEN** (LED beachten) in den Arbeitsspeicher des Reglers.

 Mittels **FUNKTIONBOOTDS** (LED beachten) speichern Sie die Parameter vom Arbeitsspeicher des Reglers in den Bootdatensatz des Reglers.

- Schließen Sie das Fenster **FUNKTIONSKONFIGURATION**.
- Definition der Hoch- / Rücklauframpen für die Zugkraft.

#### <span id="page-23-0"></span>**4.1.3 Wicklertyp Auswahl**

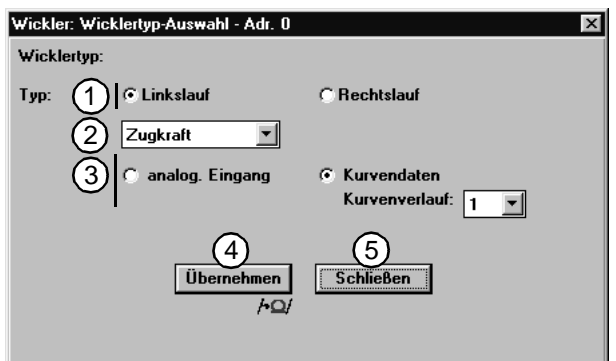

<span id="page-23-2"></span>Auswahl der Drehrichtung des Wicklers (Links- oder Rechtslauf).

(2) Auswahl der Wickelart:

- **Zugkraft** Der Wickler wird über die Vorgabe der Zugkraft geregelt.

Bei Regelung des Zugmomentes steuert das Technologie-Modul die Zugkraft über die Berechnung des aktuellen Durchmessers. Geben Sie eine konstante Zugkraft vor, erhöht sich beim Aufwickeln das Wickelmoment proportional mit der Zunahme des Wickeldurchmessers.

- **Zugmoment** Der Wickler wird über die Vorgabe des Momentes geregelt. Geben Sie ein konstantes Zugmoment vor, verringert sich die Zugkraft proportional mit der Zunahme des Wickeldurchmessers.

Auswahl der Sollwertquelle:

- **Analoger Eingang** Sollwert wird über den Analog-Eingang 1 des V-Reglers, X26 Pin 1 und 2, 0...10 V eingelesen.
- **Kurvendaten** Sollwert wird aus einer hinterlegten Kurven gelesen. Unter **KURVENVERLAUF** wird eine von 4 möglichen Kurven ausgewählt. Eingabe der Kurvenverläufe siehe ▶Nutzdaten < [auf Seite 25](#page-24-0).

 Alle in diesem Fenster gemachten Einstellung werden in den Arbeitsspeicher des Reglers geschrieben. Beim Neustarten des Reglers bleiben diese Information erhalten, wenn nicht durch die Eingangsbelegung der 24V-Schnittstelle oder über CANsync eine andere Einstellung gewählt wurde. Dabei entsprechen 10 V je nach Auswahl der Wickelart entweder dem in der Funktionskonfiguration angezeigten Wert **F\_MAX** (Zugkraftregelung) oder **MOMENT\_MAX** (Zugmomentenregelung).

<span id="page-24-1"></span>Schließen Sie das Fenster **WICKLERTYP AUSWAHL.**

#### <span id="page-24-0"></span>**4.1.4 Nutzdaten**

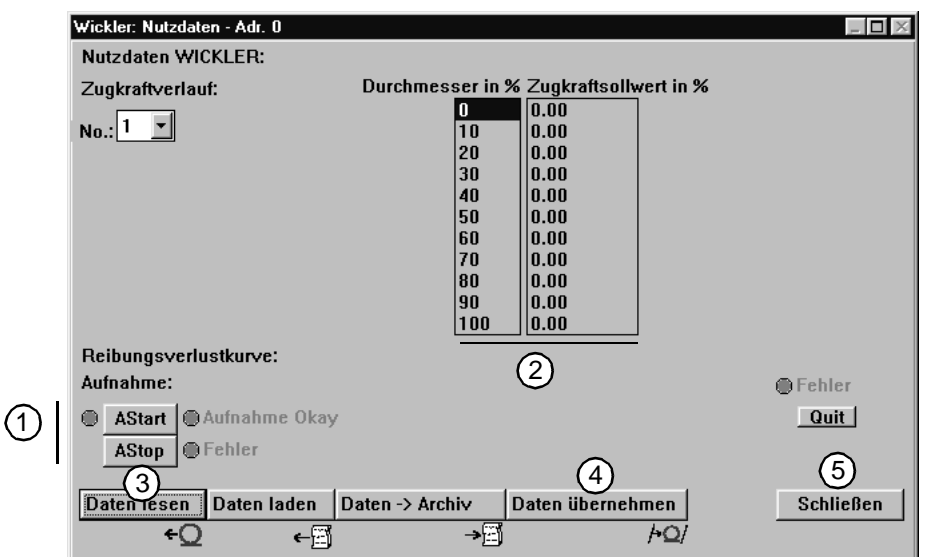

<span id="page-24-5"></span> Das Technologie-Modul Wickler ist mit einer Kompensation der Reibungsverluste ausgestattet. Um diese Kompensation zu initialisieren, müssen Sie die Reibungsverluste Ihres Antriebs mit einer leeren Wickelwelle ermitteln und aufzeichnen. Die Welle wird gemäß der unter Funktionskonfiguration eingestellten Werte drehen (siehe auch ▶ Abbildung 64 [auf Seite 23](#page-22-0)).

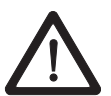

#### **GEFAHR** (DANGER)

Folgendes **wird eintreffen**, wenn Sie diesen Warnhinweis nicht beachten:

- erheblicher Sachschaden - schwere Körperverletzung - Tod

Wenn Sie **ASTART** betätigen, beschleunigt der Antrieb sofort auf seine Maximaldrehzahl. Stellen Sie vor dem Betätigen des Buttons **ASTART** sicher, daß:

- <span id="page-24-7"></span><span id="page-24-2"></span>- sich keine Personen im Gefahrenbereich aufhalten!
- sowohl Links- als auch Rechtsdrehung des Antriebs gefahrlos möglich ist.

<span id="page-24-9"></span><span id="page-24-8"></span><span id="page-24-6"></span><span id="page-24-4"></span><span id="page-24-3"></span>Starten Sie die Aufzeichnung der Reibungsverlustkurve mit **ASTART**. Hat der Antrieb die Reibungsverlustkurve durchlaufen, stoppen Sie den Antrieb mit **ASTOP**.

 Hier editieren Sie die 4 Zugkraftkurven. Wählen Sie die Nummer der Kurve, die sie verändern möchten (falls Sie die Kurve zum ersten Mal verändern, ist überall 0 eingetragen) und editieren Sie gemäß Ihren Anforderungen die Spalte **ZUGKRAFTSOLLWERTE**. Durch Doppelklick auf die entsprechende Zeile öffnet sich ein Eingabefeld für den neuen Sollwert.

Welche der 4 Kurven Sie dann verwenden, stellen Sie im Untermenü **WICKLERTYP-AUSWAHL** ein, oder wählen sie über die I/O´s bzw. CANsync.

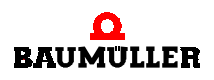

 Haben Sie schon Kurven gespeichert, ist es notwendig, die Daten "lesen" zu lassen. Es werden die Daten aus dem Regler gelesen und angezeigt.

Die Daten werden in den Regler geschrieben.

Schließen Sie das Fenster **NUTZDATEN**.

## **5BETRIEB**

<span id="page-26-0"></span>Die Bedienung des Antriebes/Reglers mit dem Technologie-Modul Wickler kann auf drei verschiedene Arten erfolgen:

- <span id="page-26-1"></span>► Steuerung über digitale 24 Volt-Schnittstelle (nur µ-**Q**mega). Mit der digitalen 24 Volt-Schnittstelle steht ein I/O-Interface zur Verfügung, über die der Antrieb mittels digitaler Signale gesteuert werden kann.
- ► Steuerung über Bussystem (nur **Q**mega-DriveLine). Als Bussystem steht CANsync zur Verfügung. Über das Bussystem kann der Antrieb über Steuerwort und Statuswort gesteuert werden.
- **Steuerung über WinBASS.** Die Bedienung über WinBASS dient zur Inbetriebnahme, Änderung und Überwachung des Antriebes.

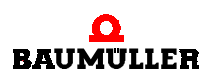

#### <span id="page-27-0"></span>**5.1 Einstellung der Bedienmöglichkeiten**

Die Einstellung der Bedienungsart erfolgt unter WinBASS. Dafür wird nach dem Verbinden des PC (COM1...COM4) mit dem Regler (X23) WinBASS gestartet und unter Betrieb der Menüpunkt **TECHNOLOGIE - MODUL** ausgewählt.

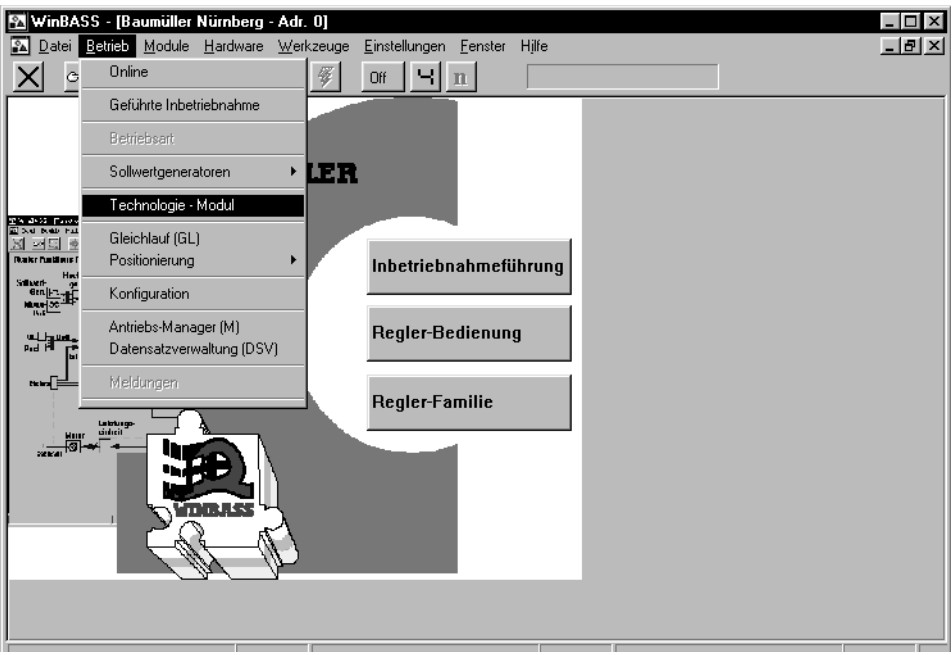

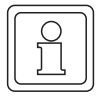

#### <span id="page-27-2"></span><span id="page-27-1"></span>**HINWEIS**

Immer wenn Sie unter WinBASS im Technologie-Modul arbeiten und erst danach die Verbindung zum Antrieb herstellen bzw. den Antrieb wechseln, muß das Technologie-Modul verlassen und neu ausgewählt werden.

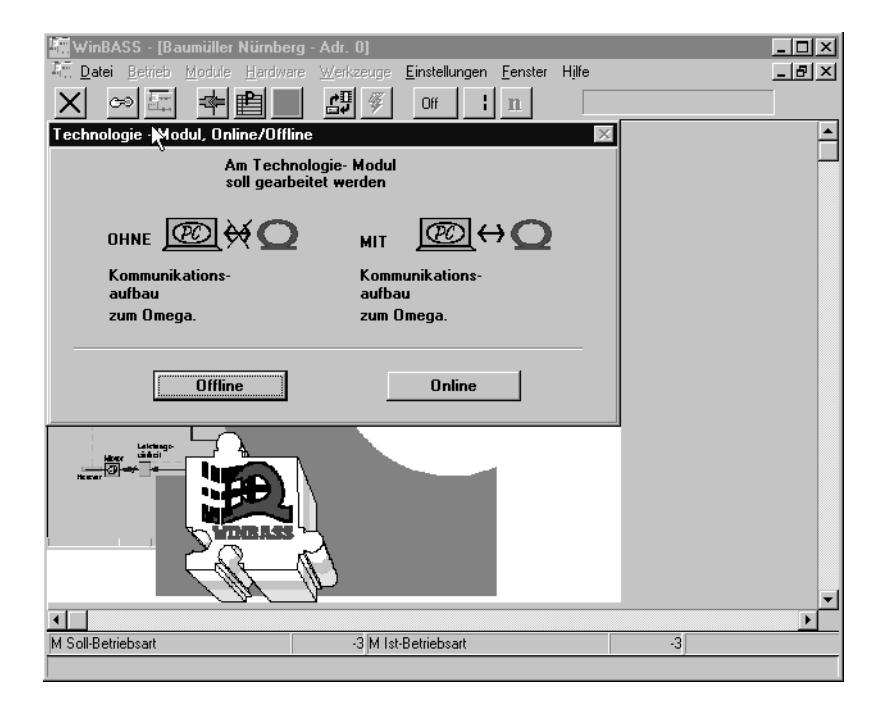

<span id="page-28-3"></span><span id="page-28-2"></span><span id="page-28-1"></span><span id="page-28-0"></span>Danach wählen Sie aus, ob die Projektierung im Online- (gekoppelt) oder Offline-Modus (entkoppelt) erfolgen soll. Im Online-Modus werden die eingestellten Daten direkt zum Regler gesendet. Im Offline-Modus werden die Einstellungen im PC bearbeitet, im Regler wird nichts geändert. Innerhalb des Technologie-Moduls kann nicht zwischen Online- und Offline-Modus umgeschaltet werden.

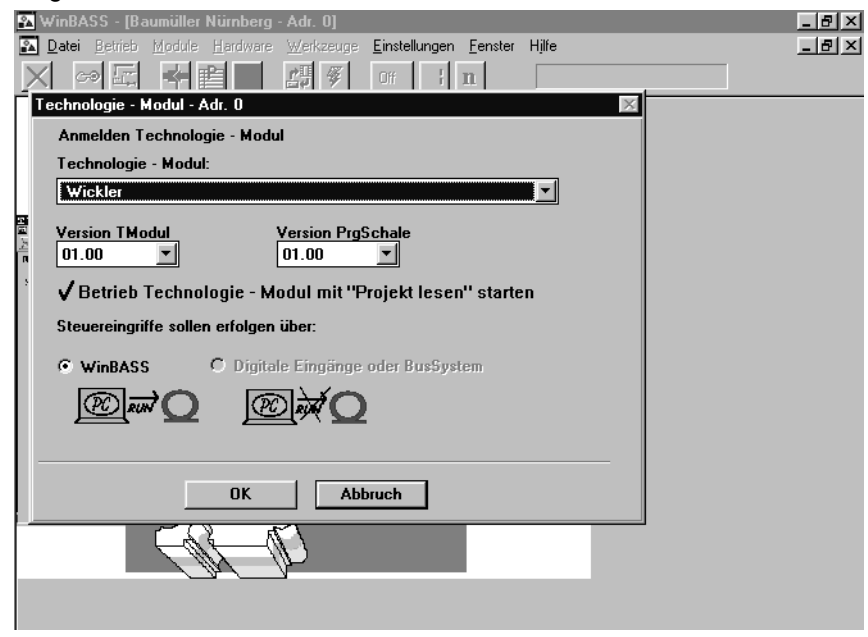

Im Offline-Modus kann unter **ANMELDEN TECHNOLOGIE - MODUL:** über **GEWÜNSCHTES TECHNOLO-GIE - MODUL**: ausgewählt werden, welches Technologie-Modul bearbeitet werden soll.

Beim Online-Modus wird das vorhandene Technologie-Modul mit der Versionsnummer des Reglers angezeigt. Durch die Wahl des Steuereingriffes wird die Bedienung des Technologie-Moduls festgelegt.

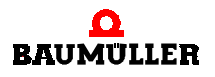

Bei Auswahl **WINBASS** wird der Antrieb über WinBASS gesteuert. Bei der Auswahl **DIGITALE EINGÄNGE** oder **BUSSYSTEM** wird je nach Hardwareausführung des Reglers entweder die Bedienung des Antriebes über digitale Eingänge (24 Volt-Schnittstelle) (µ- $\Delta$ mega) oder über CANsync-Bus (**Q**mega-DriveLine) erfolgen. In diesem Fall kann über WinBASS das Technologie-Modul beobachtet werden.

#### <span id="page-29-0"></span>**5.1.1 Bedienung über WinBASS**

Nach der [Einstellung](#page-27-0) WINBASS unter ANMELDUNG TECHNOLOGIE-MODUL (siehe <sup>⊳</sup>Einstellung [der Bedienmöglichkeiten](#page-27-0) auf Seite 28) erscheint die **ZENTRALE OBERFLÄCHE**.

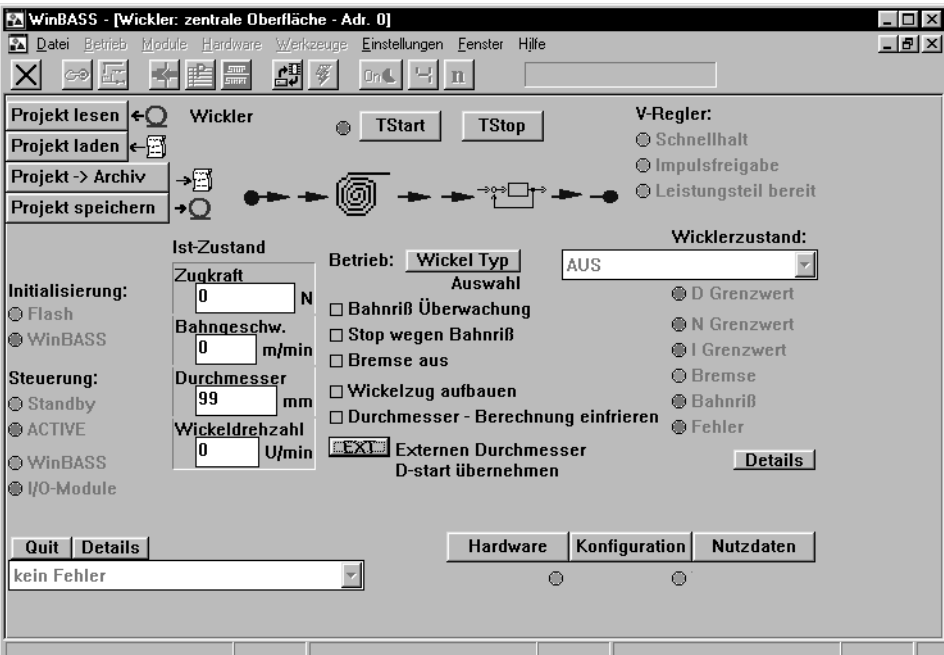

<span id="page-29-4"></span><span id="page-29-3"></span><span id="page-29-2"></span><span id="page-29-1"></span>Wird die Kommunikation unterbrochen, bzw. WinBASS beendet, wird vom Technologie-Modul ein Timeout erkannt. Dieses Timeout kann über das CANsync-Steuerwort oder die digitalen I/ O´s quittiert werden.

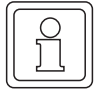

#### **HINWEIS**

Informationen für die Erstinbetriebnahme finden Sie in **>**[Inbetriebnahme](#page-16-2) < ab Seite 17.

Die Funktionen der einzelnen Anzeigen sind im Kapitel ▶ [Fenster und Parameter](#page-38-2) < ab Seite [39](#page-38-2) beschrieben.

#### <span id="page-30-1"></span><span id="page-30-0"></span>**5.1.2 Bedienung über 24-V-Schnittstelle**

Die Bedienung über 24 V-Schnittstelle erfordert die Hardware µ- $\Omega$ mega. Die 24 V-Schnittstelle ist Stecker X33 (siehe  $\triangleright$  Abbildung 44 [auf Seite 13](#page-12-2)).

#### **Digitale Eingänge**

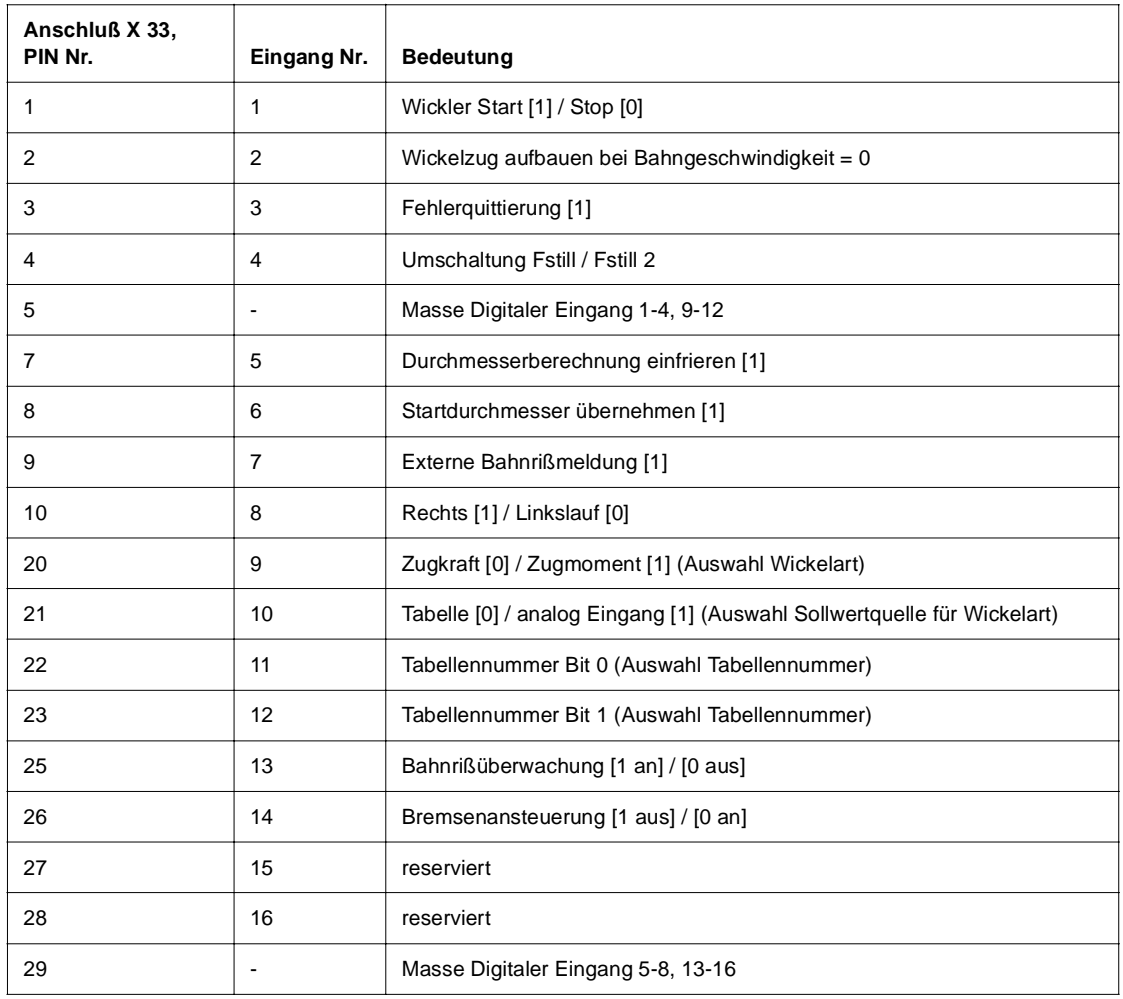

#### **Eingang Nr. 1: Wickler Start / Stop**

Wenn dieser Eingang von low Pegel auf high Pegel (24 Volt) wechselt, wird der Wickelantrieb gestartet. Mit Wegnahme des high Pegel auf low Pegel (0 Volt) wird der Wickelantrieb auf Drehzahl null gesetzt.

#### **Eingang Nr. 2: Wickelzug aufbauen bei Bahngeschwindigkeit = 0**

Wenn dieser Eingang auf high Pegel (24 Volt) liegt, wird der Wickelzug bei Bahngeschwindigkeit = 0 auf den vorgegebenen Sollwert gehalten. Wenn dieser Eingang auf low Pegel (0 Volt) liegt, wird der Wickelzug bei Bahngeschwindigkeit = 0 nach Ablauf der Zeit **T\_STILL** auf **F\_STILL** geregelt. Die Werte für **F\_STILL** und **T\_STILL** werden bei der Inbetriebnahme im Fenster **KONFIGURATIONSDATEN** eingegeben.

#### **Eingang Nr. 3: Fehlerquittierung**

Wenn dieser auf high Pegel (24 Volt) liegt, werden alle anstehenden Fehler quittiert.

#### **Eingang Nr. 4: Umschaltung Fstill / Fstill 2**

Kommt es während des Wickelvorgangs zum Stillstand der Bahn, wird auf einen reduzierten

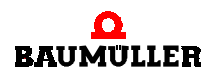

**31**

Wickelzug umgeschaltet (nach Ablauf der Zeit T\_still). Es gibt 2 verschiedene Werte für diesen Stillstandzug. Eine Auswahl ist über den Eingang Nr. 4 möglich.

 $0 = F$ still

 $1 = Fstill2$ 

#### **Eingang Nr. 5: Durchmesserberechnung einfrieren**

Wenn dieser Eingang auf high Pegel (24 Volt) liegt, wird die interne aktuelle Durchmesserberechnung eingefroren. Dies verhindert beim Einrichten der Maschine bei sehr kleinen Drehzahlen eine fehlerhafte Durchmesserberechnung. Im Normalbetrieb ist die Durchmesserberechnung mit low Pegel (0 Volt) zu aktivieren.

#### **Eingang Nr. 6: Startdurchmesser übernehmen**

Wenn dieser Eingang auf high Pegel (24 Volt) liegt, wird für die interne aktuelle Durchmesserberechnung als Startwert **D\_START** genommen. Der Wert für **D\_START** wird bei der Inbetriebnahme im Fenster **KONFIGURATIONSDATEN** eingegeben.

#### **Eingang Nr. 7: Externe Bahnrißmeldung**

Über diesen Eingang kann von einer übergeordnete Steuerung oder einem Sensor ein Bahnriß gemeldet werden. Liegt dieser Eingang auf high Pegel (24 Volt), wird wegen des anzunehmenden Bahnrisses der Wickelantrieb stillgesetzt.

#### **Eingang Nr. 8: Rechts- / Linkslauf**

Liegt dieser Eingang auf high Pegel (24 Volt), dreht der Wickelantrieb beim Wickeln rechtsherum (im Uhrzeigersinn), bei low Pegel dreht der Wickler linksherum (gegen den Uhrzeigersinn).

#### **Eingang Nr. 9: Auswahl Wickelart**

Liegt dieser Eingang auf high Pegel (24 Volt), wird der Wickelantrieb auf Wickelmoment gesteuert. Wenn dieser Eingang auf low Pegel (0 Volt) liegt, wird der Wickelantrieb auf Wickelzug gesteuert.

#### **Eingang Nr. 10: Auswahl Sollwertquelle für Wickelart**

Liegt dieser Eingang auf high Pegel (24 Volt), wird als Sollwertquelle für die Zugkraft/Zugmomentenregelung der analoge Eingang 1 gewählt. Wenn dieser Eingang auf low Pegel (0 Volt) liegt, wird als Sollwertquelle für die Zugkraft / Zugmomentenregelung die bei der Inbetriebnahme eingegebenen Werte aus der über die Eingänge 11 und 12 ausgewählten Tabelle gewählt.

#### **Eingang Nr. 11 + 12: Auswahl Tabellennummer**

Wenn über Eingang Nr. 10 **AUSWAHL SOLLWERTQUELLE FÜR WICKELART** als Sollwertquelle die bei der Inbetriebnahme eingegebenen Tabellenwerte genutzt werden sollen, dann wird durch die Eingänge 11 und 12 die ausgewählte Tabellennummer festgesetzt entsprechend folgender Kombination.

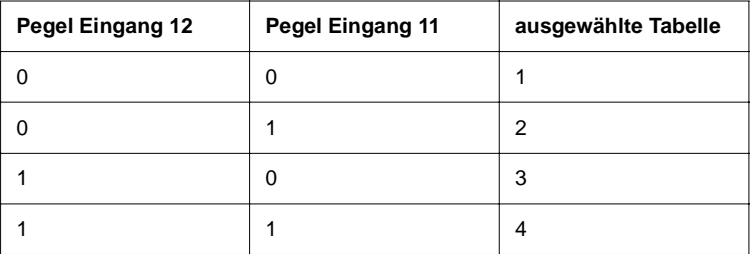

#### **Eingang Nr. 13: Bahnrißüberwachung**

Wenn dieser Eingang auf high Pegel (24 Volt) liegt, wird die interne Bahnrißüberwachung des Technologie-Moduls aktiviert. Wenn dieser Eingang auf low Pegel (0 Volt) liegt, ist die Bahnrißüberwachung deaktiviert.

#### **Eingang Nr. 14: Bremsenansteuerung**

Die Bremsenansteuerung kann von einer übergeordneten Steuerung aktiviert bzw. deaktiviert werden. Wenn dieser Eingang auf high Pegel (24 Volt) liegt, ist die Bremsenansteuerung über

das Technologie-Modul inaktiv, der Ausgang (Nr. 2) für die Bremse ist immer auf low Pegel (0 Volt). Liegt dieser Eingang auf low Pegel (0 Volt), wird die Bremsenansteuerung vom Technologie-Modul übernommen.

#### **Digitale Ausgänge**

<span id="page-32-0"></span>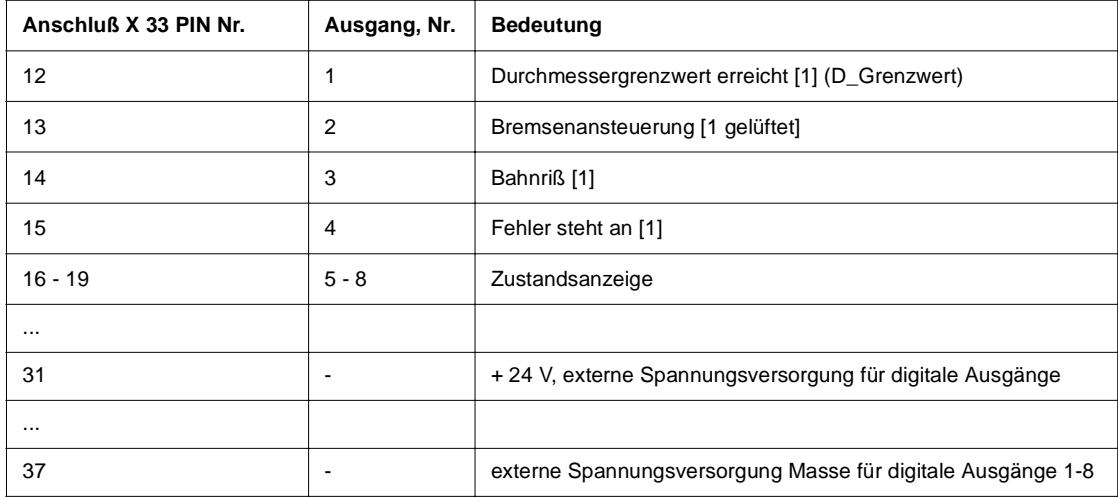

#### **Ausgang Nr. 1: Durchmessergrenzwert erreicht**

Dieser Ausgang wird auf high Pegel (24 Volt) gesetzt, wenn der Wert des intern berechneten Wickeldurchmessers gleich den bei der Inbetriebnahme eingestellten Grenzwerten (**D\_KLEIN**, **D\_GROß**) ist. Beim Aufwickeln wird der intern berechnete Wickeldurchmesser mit **D\_GROß** beim Abwickeln mit **D\_KLEIN** verglichen.

#### **Ausgang Nr. 2: Bremsenansteuerung**

Über diesen Ausgang kann eine Bremse angesteuert werden. Wenn der Antrieb steht und momentenfrei ist (Zustand WICKLER AUS und INITIALISIERUNGSPHASE), wird der Ausgang gesetzt und die Bremse zieht an. In den anderen Zuständen wird die Bremse gelüftet (high Pegel (24 Volt)). Die Ansteuerung der Bremse kann über Eingang Nr. 14 die Bremsenansteuerung aktiviert und deaktiviert werden.

#### **Ausgang Nr. 3: Bahnriß**

Dieser Ausgang wird auf high Pegel (24 Volt) gesetzt, wenn die interne Bahnrißüberwachung einen Bahnriß erkannt hat. Die Überwachung kann mit digital-Eingang 13 aktiviert /deaktiviert werden. Bei aktivierter Überwachung und erkanntem Bahnriß wird der Wicklerantrieb automatisch vom Technologie-Modul gestoppt.

#### **Ausgang Nr. 4: Fehler steht an**

Wenn innerhalb des Technologie-Moduls ein Fehler ansteht, wird dieser Ausgang auf high Pegel (24 Volt) gesetzt. Die Fehlerquittierung erfolgt über Eingang Nr. 3.

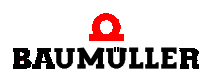

#### **Ausgang 5-8: Zustandsanzeige**

Der Zustand des Technologie-Moduls Wickler wird binär codiert ausgegeben.

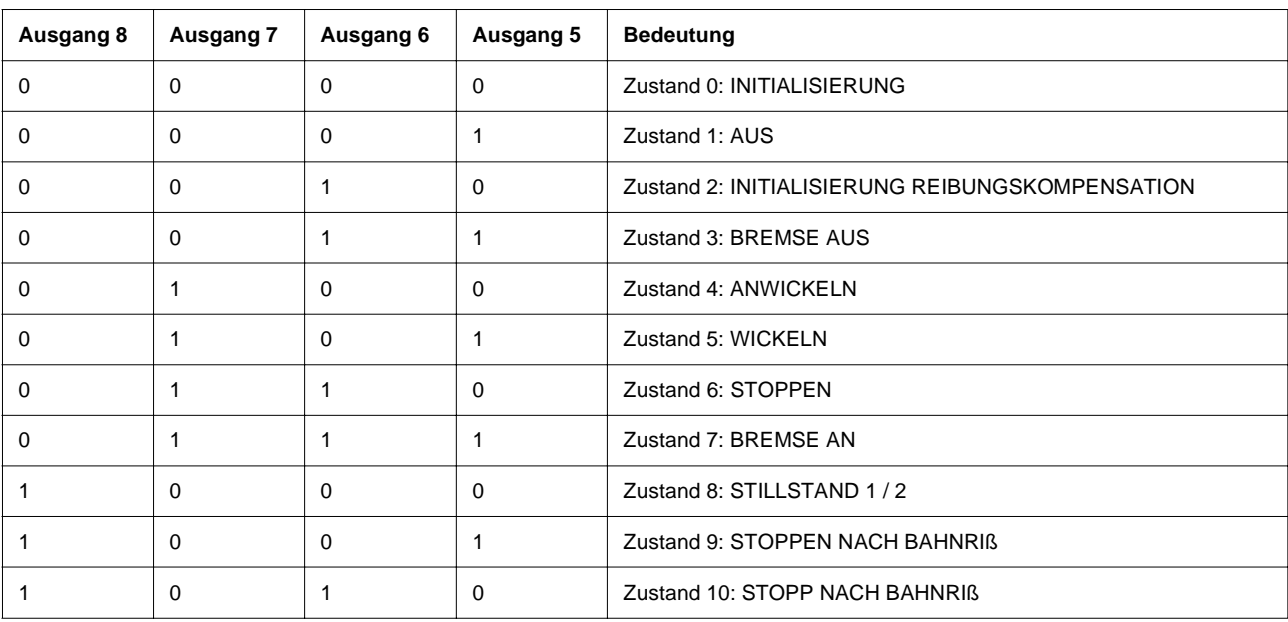

#### <span id="page-34-0"></span>**5.1.3 Bedienung über CANsync**

<span id="page-34-2"></span><span id="page-34-1"></span>Für die Bedienung des Technologie-Moduls über CANsync stehen die folgend aufgeführten Steuer- und Statusworte zur Verfügung.

#### **Bitbelegung Steuerwort (Parameter 1000)**

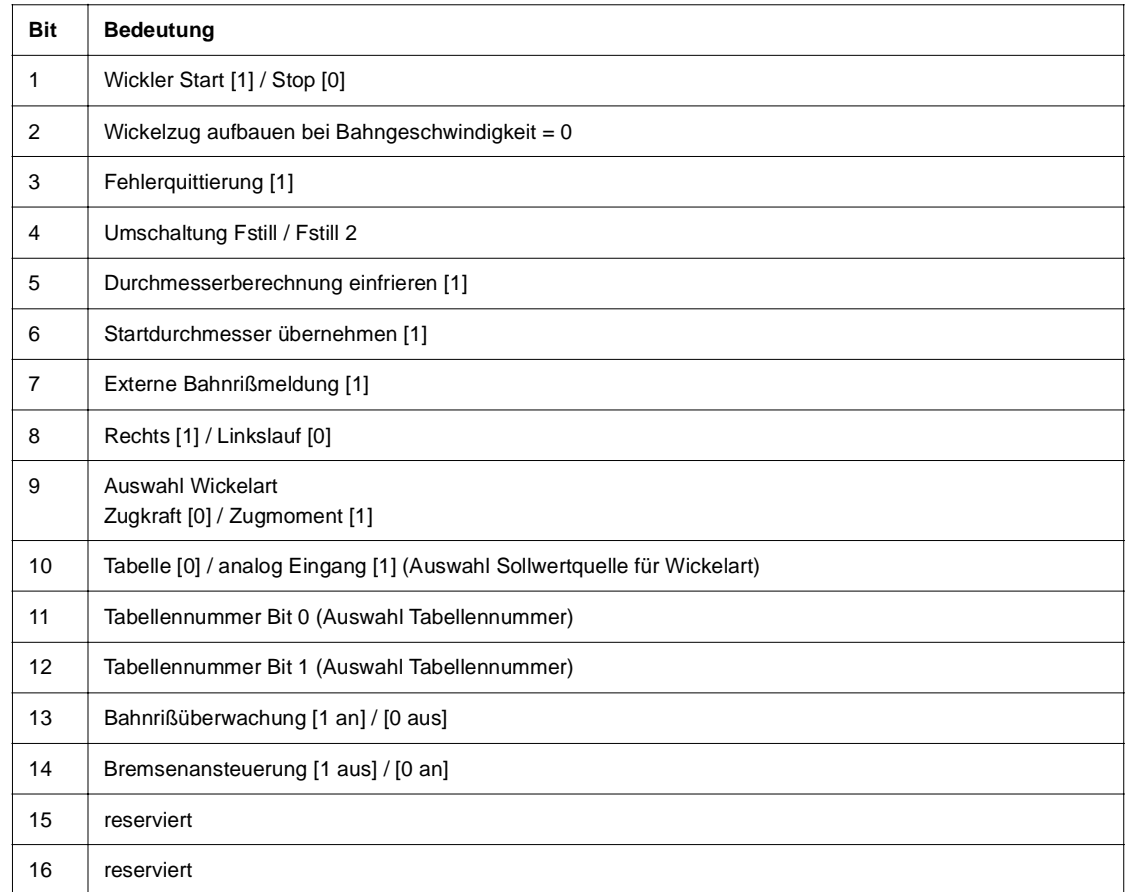

#### **Bit 1: Wickler Start / Stop**

Wenn dieses Bit von 0 auf 1 wechselt, wird der Wickelantrieb gestartet. Mit Zurücksetzen des Bits von 1 auf 0 wird der Wickelantrieb auf Drehzahl null gesetzt.

#### **Bit 2: Wickelzug aufbauen bei Bahngeschwindigkeit = 0**

Wenn dieses Bit auf 1 gesetzt wird, wird der Wickelzug bei Bahngeschwindigkeit = 0 auf den vorgegebenen Sollwert gehalten. Wenn dieses Bit auf 0 gesetzt wird, wird der Wickelzug bei Bahngeschwindigkeit = 0 nach Ablauf der Zeit **T\_STILL** auf **F\_STILL** geregelt. Die Werte für **F\_STILL** und **T\_STILL** werden bei der Inbetriebnahme im Fenster **KONFIGURATIONSDATEN** eingegeben.

#### **Bit 3: Fehlerquittierung**

Wenn dieses Bit auf 1 gesetzt wird, werden alle anstehenden Fehler quittiert.

#### **Bit 4: Umschaltung Fstill / Fstill 2**

Kommt es während des Wickelvorgangs zum Stillstand der Bahn, wird auf einen reduzierten Wickelzug umgeschaltet (nach Ablauf der Zeit T\_still). Es gibt 2 verschiedene Werte für diesen Stillstandzug. Eine Auswahl ist über das Bit Nr. 4 möglich.

 $0 = F$ still

 $1 = Fstill2$ 

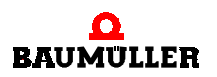

#### **Bit 5: Durchmesserberechnung einfrieren**

Wenn dieses Bit auf 1 gesetzt ist, wird die interne aktuelle Durchmesserberechnung eingefroren. Dieses verhindert beim Einrichten der Maschine bei sehr kleinen Drehzahlen eine fehlerhafte Durchmesserberechnung. Im Normalbetrieb ist die Durchmesserberechnung durch Setzen dieses Bits auf 0 zu aktivieren.

#### **Bit 6: Startdurchmesser übernehmen**

Wenn dieses Bit auf 1 gesetzt ist, wird für die interne aktuelle Durchmesserberechnung als Startwert **D\_START** genommen. Der Werte für **D\_START** wird bei der Inbetriebnahme im Fenster **KONFIGURATIONSDATEN** eingegeben.

#### **Bit 7: Externe Bahnrißmeldung**

Mit diesem Eingang kann von einer übergeordnete Steuerung ein Bahnriß gemeldet werden. Wird dieses Bit auf 1 gesetzt, wird auf Grund des anzunehmenden Bahnrisses der Wickelantrieb stillgesetzt.

#### **Bit 8: Rechts- /Linkslauf**

Wenn dieses Bit auf 1 gesetzt ist, dreht der Wickelantrieb beim Wickeln rechtsherum (im Uhrzeigersinn), bei 0 dreht der Wickler linksherum (gegen den Uhrzeigersinn).

#### **Bit 9: Auswahl Wickelart**

Wenn dieses Bit auf 1 gesetzt ist, wird der Wickelantrieb auf Wickelmoment gesteuert. Wenn dieses Bit auf 0 gesetzt ist, wird der Wickelantrieb auf Wickelzug gesteuert.

#### **Bit 10: Auswahl Sollwertquelle für Wickelart**

Wenn dieses Bit auf 1 gesetzt ist, wird als Sollwertquelle für die Zugkraft/Momentenregelung der analoge Eingang 1 gewählt. Wenn dieses Bit auf 0 gesetzt ist, werden als Sollwertquelle für die Zugkraft / Momentenregelung die bei der Inbetriebnahme eingegebenen Werte aus der über die Bits 11 und 12 ausgewählten Tabelle gewählt.

#### **Bit 11 + 12: Auswahl der Tabellennummer**

Abhängig von Bit 10 wird über Bit 11 (**AUSWAHL SOLLWERTQUELLE WICKELART**) wird festgelegt, ob als Sollwertquelle Tabellenwerte genutzt werden sollen (die Tabellenwerte, die bei der Inbetriebnahme eingegeben wurden).

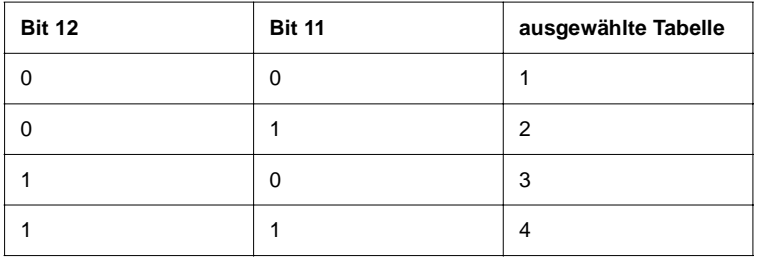

Mittels der Bits 11 + 12 wählen Sie die Tabelle aus.

#### **Bit 13: Bahnrißüberwachung**

Wenn dieses Bit auf 1 gesetzt wird, wird die interne Bahnrißüberwachung des Technologie-Moduls aktiviert. Wenn dieses Bit auf 0 gesetzt wird, ist die Bahnrißüberwachung deaktiviert.

#### **Bit 14: Bremsenansteuerung**

Die Bremsenansteuerung kann von einer übergeordneten Steuerung aktiviert bzw. deaktiviert werden. Wenn dieses Bit auf 1 gesetzt ist, ist die Bremsenansteuerung über das Technologie-Modul inaktiv. Das Bit für die Steuerung der Bremse bleibt dann immer auf 0 gesetzt. Wenn Bit 14 auf 0 gesetzt ist, wird das Bit für die Steuerung der Bremse (Ausgangsbit 4) vom Technologie-Modul übernommen.

#### **Bitbelegung Statuswort (Parameter 1002)**

<span id="page-36-0"></span>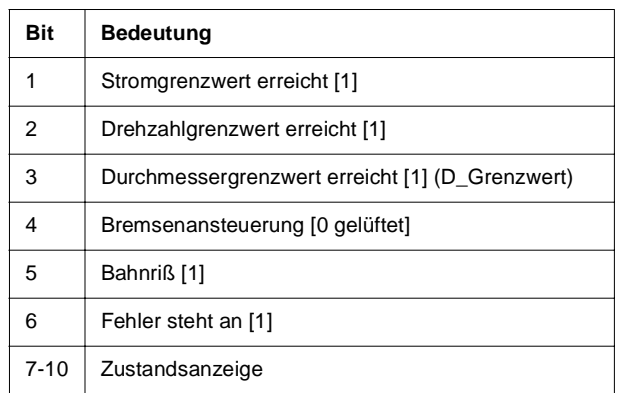

#### **Bit 1: Stromgrenzwert erreicht**

Dieses Bit wird 1 gesetzt, wenn der Antrieb an der Stromgrenze (Maximalmoment) fährt.

#### **Bit 2: Drehzahlgrenzwert erreicht**

Dieses Bit wird auf 1 gesetzt, wenn der Antrieb an der Drehzahlgrenze fährt.

#### **Bit 3: Durchmessergrenzwert erreicht**

Dieses Bit wird auf 1 gesetzt, wenn der Wert des intern berechneten Wickeldurchmessers gleich den bei der Inbetriebnahme eingestellten Grenzwerten (**D\_KLEIN**, **D\_GROß**) ist. Beim Aufwickeln wird der intern berechnete Wickeldurchmesser mit **D\_GROß** beim Abwickeln mit **D\_KLEIN** verglichen.

#### **Bit 4: Bremsenansteuerung**

Über dieses Bit kann eine Bremse angesteuert werden. Wenn der Antrieb steht und momentenfrei ist (Zustand WICKLER AUS und INITIALISIERUNGSPHASE), wird dieses Bit gesetzt und die Bremse zieht an. In den anderen Zuständen wird dieses Bit auf 0 gesetzt. Die Ansteuerung der Bremse kann über das Bit 14 des Steuerwortes (Bremsenansteuerung) aktiviert und deaktiviert werden.

#### **Bit 5: Bahnriß**

Dieses Bit wird auf 1 gesetzt, wenn die interne Bahnrißüberwachung einen Bahnriß erkannt hat. Die Überwachung kann mit dem Bit 13 aktiviert /deaktiviert werden. Bei aktivierter Überwachung und erkanntem Bahnriß wird der Wicklerantrieb automatisch vom Technologie-Modul gestoppt.

#### **Bit 6: Fehler steht an**

Wenn innerhalb des Technologie-Moduls ein Fehler ansteht, wird dieses Bit auf 1 gesetzt. Die Fehlerquittierung erfolgt über das Eingangsbit Nr. 3.

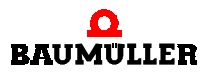

#### **Bit 7 - 10: Statusanzeige**

Der Zustands des Technologie-Moduls Wickler wird binär codiert ausgegeben (siehe auch ▶ Ablauf < [auf Seite 8](#page-7-2)).

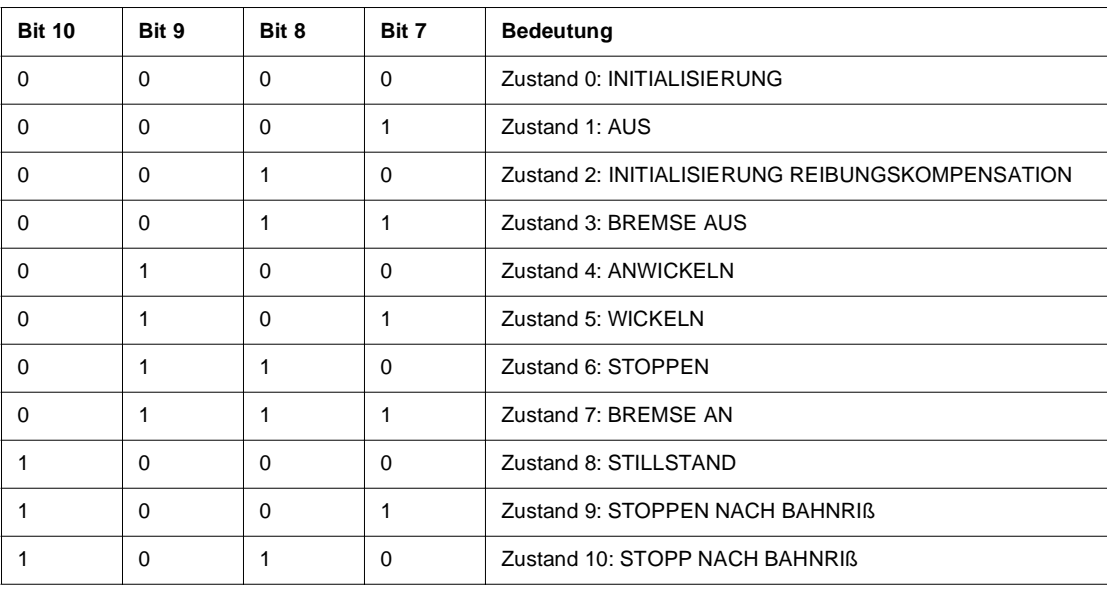

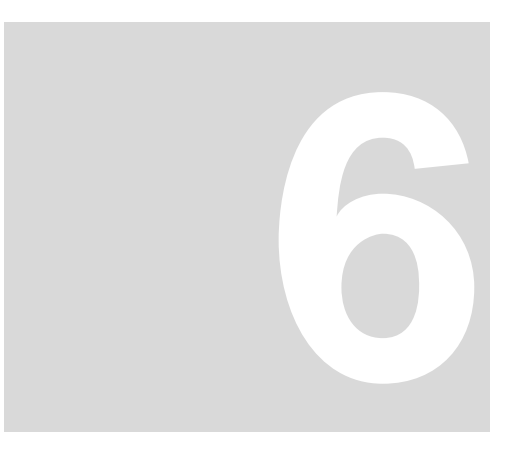

## <span id="page-38-2"></span>**6FENSTER UND PARAMETER**

#### <span id="page-38-1"></span><span id="page-38-0"></span>**6.1 Fenster "WinBASS"**

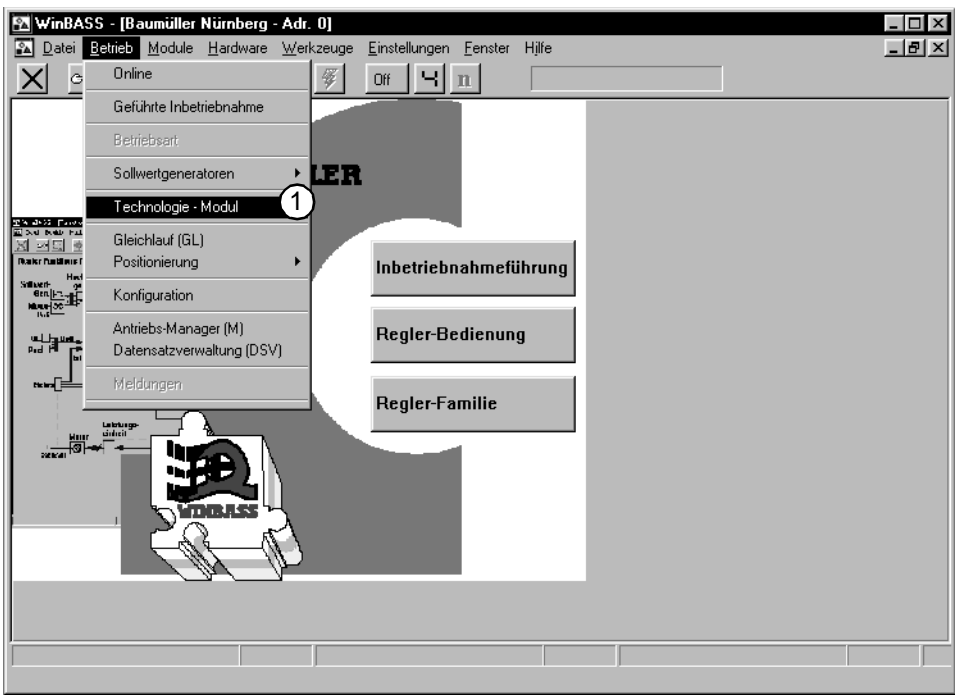

Starten des Technologie-Moduls

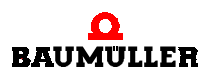

#### <span id="page-39-0"></span>**6.2 Fenster "Technologie-Modul, Online/Offline"**

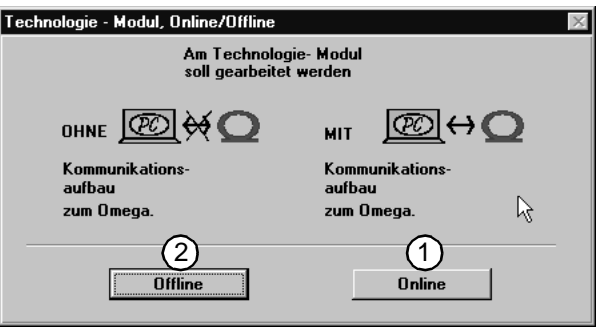

<span id="page-39-6"></span><span id="page-39-3"></span>Nach jedem Starten des Technologie-Moduls wird abgefragt, ob im Online- oder Offline-Modus gearbeitet wird.

<span id="page-39-5"></span><span id="page-39-2"></span>**Online-Modus**: direkte Verbindung zwischen PC (serielle Schnittstelle COM1 ... COM4) und Antrieb (Anschluß X23).

<span id="page-39-4"></span><span id="page-39-1"></span>**Offline-Modus**: keine Verbindung zwischen PC und Antrieb.

Im Gegensatz zu anderen Programmteilen von WinBASS kann innerhalb der Bearbeitung des Technologie-Moduls nicht zwischen den beiden Modi gewechselt werden. Bei jedem Wechsel zu einem anderen Antrieb muß vorher das Technologie-Modul beendet werden, bevor die Verbindung umgesteckt wird. Es kann sonst im Ablauf des Programms des Technologie-Moduls zu Störungen kommen.

<span id="page-40-0"></span>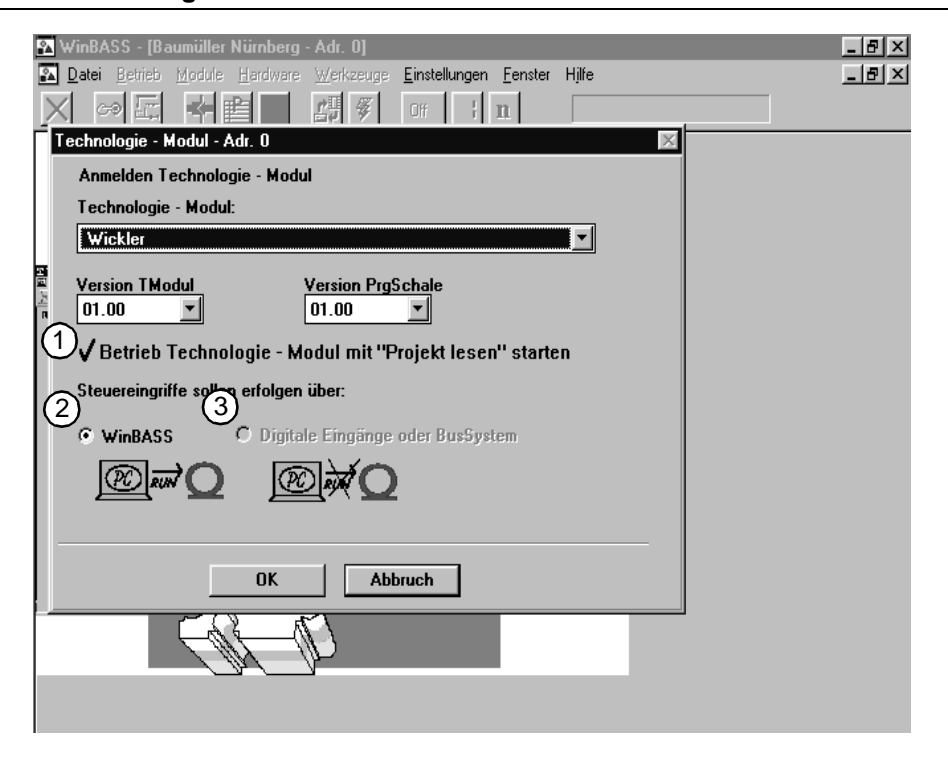

Im Offline-Modus kann unter **ANMELDEN TECHNOLOGIE - MODUL:** über **TECHNOLOGIE - MODUL:** ausgewählt werden, welches Technologie-Modul bearbeitet werden soll.

Beim Online-Modus wird das vorhandene Technologie-Modul des Reglers von WinBASS abgefragt und angezeigt. Durch die Wahl des Steuereingriffes wird die Bedienung des Technologie-Moduls festgelegt.

 Wurde das Technologie-Modul über **PROJEKT LESEN** und **STARTEN** ausgewählt, werden nach dem Anmelden (nur Online) die aktuellen Projektdaten vom Technologie-Modul gelesen.

Der Antrieb wird über WinBASS gesteuert.

 Der Antrieb wird, je nach Hardwareausführung des Reglers, über digitale Eingänge (24-Volt-Schnittstelle) [µ- $\Omega$ mega] oder über CANsync-Bus [ $\Omega$ mega-DriveLine] erfolgen. In diesem Fall kann über WinBASS das Technologie-Modul beobachtet werden.

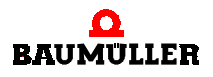

#### <span id="page-41-0"></span>**6.2.2 Fenster "Zentrale Oberfläche"**

 $\epsilon$ 

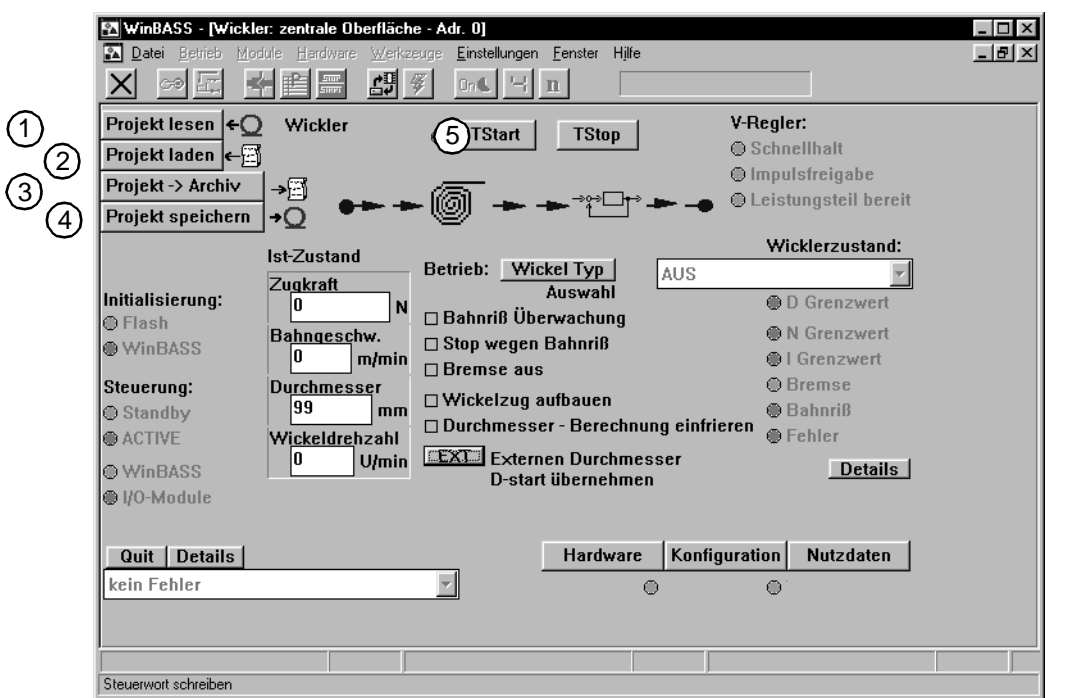

 Es werden die aktuellen Einstellungen aus dem Technologie-Modul herausgelesen und die WinBASS-Anzeige entsprechend aktualisiert. Es werden dabei die Konfigurationsdaten, die Hardwaredaten und die Einstellungen des Wickeltyps aktualisiert. Die Tabellenwerte der einzelnen Tabellen im Menüpunkt **NUTZDATEN** werden nicht aktualisiert. Diese Werte müssen Sie bei Bedarf separat unter **NUTZDATEN** über **DATEN LESEN** aktualisieren. Es empfiehlt sich immer, als ersten Schritt im Technologie-Modul mit **PROJEKT LESEN** die WinBASS-Anzeige auf die im Regler eingestellten Daten zu aktualisieren.

 Es wird eine auf ein Speichermedium des PC abgespeicherte Einstellung des Technologie-Moduls geladen. Es folgt das Fenster **TECHNOLOGIEPROJEKT LADEN**.

 Es wird die aktuelle Einstellung des Technologie-Moduls auf ein Speichermedium des PC abgespeichert. Es folgt das Fenster **TECHNOLOGIEPROJEKT SPEICHERN**.

 Es wird die aktuelle in WinBASS angezeigte Einstellung des Technologie-Moduls im Antrieb gespeichert. Zur Übernahme der Daten in den Bootdatensatz des Reglers muß in den Menüpunkten

<span id="page-41-1"></span>**HARDWARE**, **KONFIGURATION** und **NUTZDATEN** die Übernahme in den Bootdatensatz betätigt werden.

 Der Wickelantrieb wird gestartet und dreht entsprechend der Einstellungen, wenn das Leistungsteil bereit, am Anschluß X26 des Reglers die Impulsfreigabe aktiviert und der Schnellhalt deaktiviert ist.

**42**

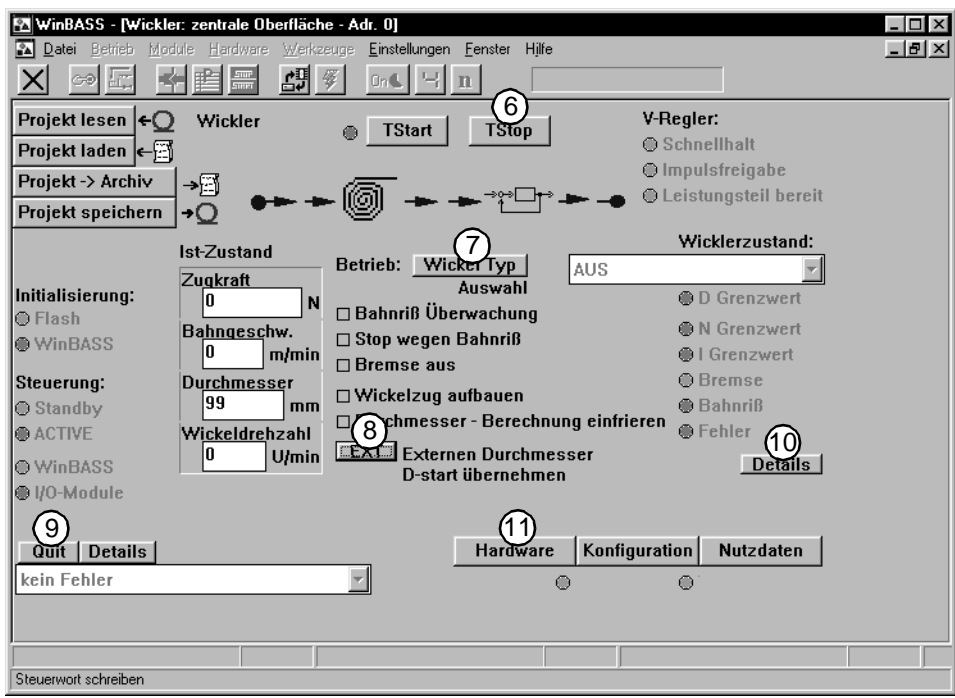

<span id="page-42-0"></span> Der Wickelantrieb wird gestoppt. Bei Wickeldrehzahl = 0 wird je nach Einstellung die Bremse aktiviert und der Antrieb momentenfrei geschaltet.

 Die Drehrichtung, die Steuerungsart, die Zugkraft- oder Zugmomentenregelung und die Sollwertquelle (entweder abgespeicherte Tabelle mit fester Sollwertevorgabe in Abhängigkeit des Wickeldurchmessers oder analoger Eingang) werden hier festgelegt. Es folgt das Fenster **WICKLERTYP AUSWAHL**.

 Beim Betätigen des Buttons wird als Startwert für die interne Berechnung des Wickeldurchmessers der in der Konfiguration angegebene Wert **D\_START** gesetzt. Beispiel: **D\_START** entspricht dem Wert eines leeren Wickels, so wird nach dem Austauschen eines vollen Wickels gegen einen leeren Wickel dadurch die interne Berechnung des Wickeldurchmessers auf den richtigen Startwert gesetzt.

Nach Behebung der Störung wird das Technologie-Modul zurückgesetzt.

 Es wird eine Liste aller möglichen Störungen angezeigt. Die aktuelle anliegende Störung ist markiert.

(ii) Die Einstellung der verwendeten Hardware ( $\Delta$ mega-DriveLine, µ- $\Delta$ mega) und die Quelle der Vorgabe der Bahngeschwindigkeit können gelesen, geprüft, übernommen, in den Bootdatensatz geschrieben und editiert werden. Es folgt das Fenster **HARDWARE KONFIGURATION**.

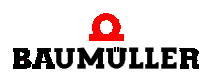

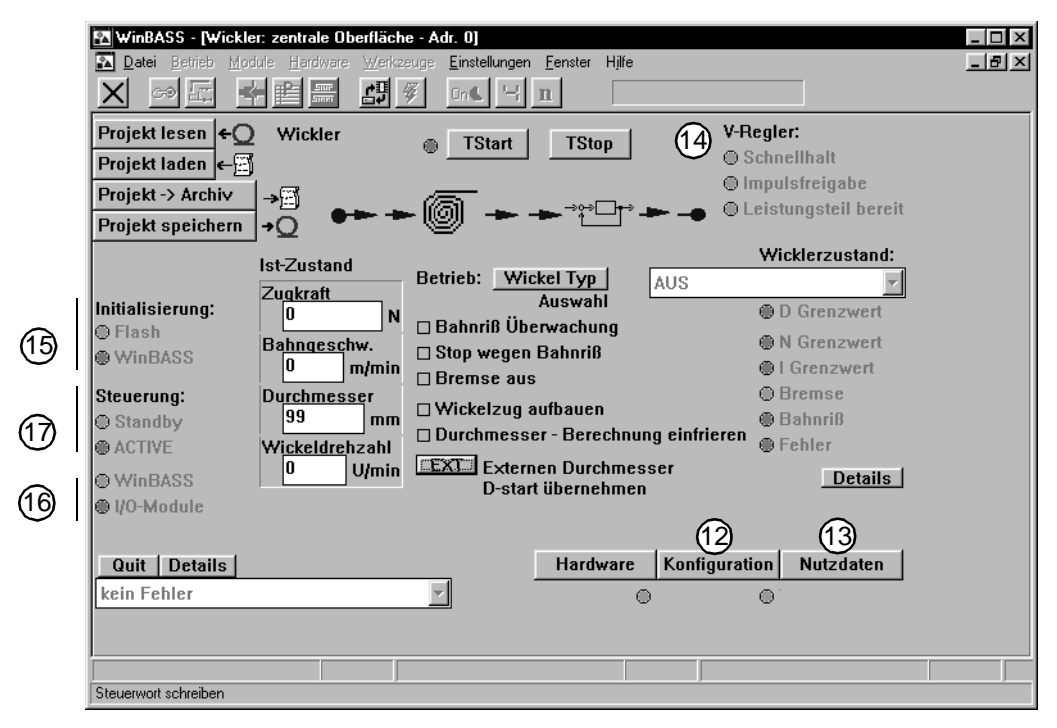

 Die Einstellung: Auf- oder Abwickler, antriebsspezifische Daten und Quelle für die Bahngeschwindigkeit werden hier eingestellt. Es folgt das Fenster **FUNKTIONSKONFIGURATION**.

 Die Aufzeichnung der Reibungsverlustkurve und die Eingabe der Tabelle für die Sollwertevorgabe in Abhängigkeit des Durchmessers werden hier eingestellt. Es folgt das Fenster **NUTZ-DATEN**.

 Der Status des V-Reglers wird angezeigt. Die LED signalisiert die Aktivität des Zustandes. Die Funktionalität und der Anschluß der Eingänge Schnellhalt und Impulsfreigabe finden Sie in der Technischen Beschreibung des V-Reglers.

 Wenn die LED bei Flash "leuchtet", zeigt dies an, daß im Regler bei der aktuellen Bearbeitung des Technologie-Moduls noch keine Veränderungen über die Bedienoberfläche erfolgte. Wenn die LED bei WinBASS "leuchtet", zeigt dies an, daß bei der aktuellen Bearbeitung des Technologie-Moduls die ursprüngliche Einstellung des Reglers über WinBASS geändert wurde.

 Die LED bei WinBASS gibt an, daß die Steuerung über WinBASS erfolgt. Bei **I/O-MODULE** wird je nach Hardware und Einstellung über die 24-Volt-Schnittstelle oder CANsync-Bus das Technologie-Modul gesteuert.

 Der aktuelle Zustand des Technologie-Moduls wird angezeigt. Bei **ACTIVE** ist der Antrieb freigegeben und arbeitet gemäß den Einstellungen des Technologie-Moduls.

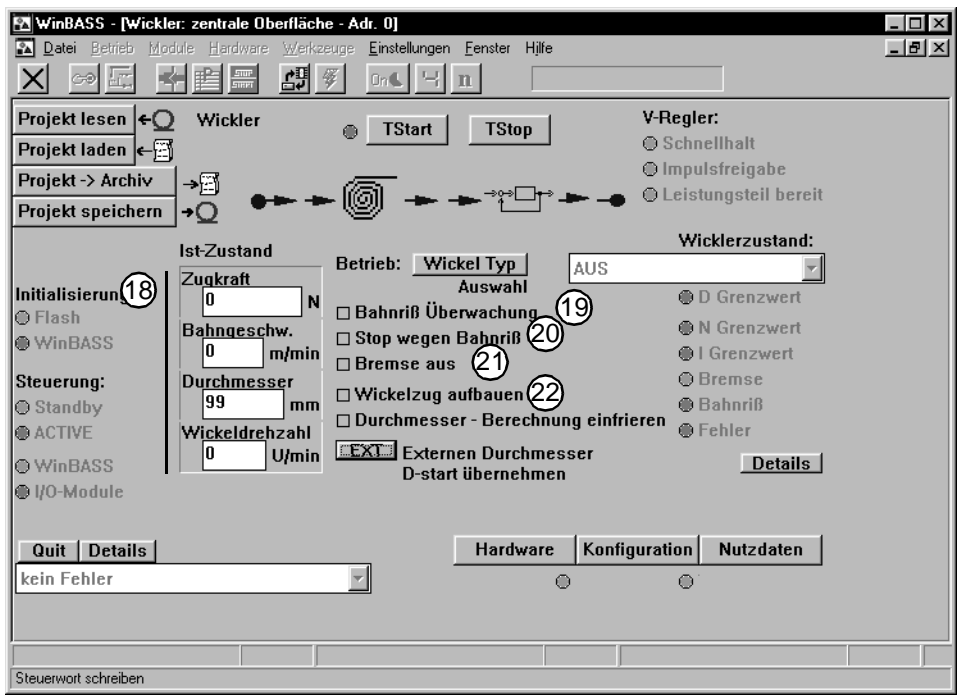

Folgende Werte werden angezeigt:

- Die aktuellen Zustandswerte der Zugkraft (bei Einstellung der Steuerung über Momentenvorgabe wird die Zugkraft über den berechneten aktuellen Durchmesser berechnet)
- Die eingelesene Bahngeschwindigkeit
- Der aktuelle Wert des intern berechneten Durchmessers
- Die unter Berücksichtigung des Getriebes aktuell berechnete Drehzahl des Wickels (nicht des Motors).

 Durch Anklicken wird die interne Bahnrißüberwachung aktiviert. Das Technologie-Modul berechnet sich aus der Bahngeschwindigkeit und dem intern berechneten Wickeldurchmesser die erforderliche Drehzahl des Wickelantriebes. Durch die Voreilung, die den berechneten erforderlichen Drehzahlsollwert erhöht, wird dafür gesorgt, daß die Momentenregelung immer an die, je nach Prozeß, intern berechnete und eingestellte Momentengrenze fährt. Dadurch erreicht der Antrieb nie seinen um die Voreilung erhöhten Drehzahlsollwert. Wenn über das Fehlen des Gegenmomentes durch die Bahnspannung der Drehzahlistwert des Wickelantriebes den um die Voreilung erhöhten Drehzahlsollwert erreicht, wird der Bahnriß erkannt und der Fehler **BAHNRIß** gesetzt.

 Durch Anklicken wird der Wickler sofort gestoppt. Dies entspricht der externen Meldung eines Bahnrisses.

 Durch Anklicken wird die interne Bremsenansteuerung des Technologie-Moduls abgeschaltet.

 $(2)$  Wenn diese Marke gesetzt ist, wird bei der Bahngeschwindigkeit = 0 auf die eingestellte Zugkraft geregelt. Wenn diese Marke nicht gesetzt ist, wird bei der Bahngeschwindigkeit = 0

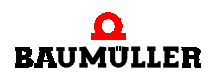

nach Ablauf der einstellbaren Zeit T STILL die Bahnspannung auf die in den Konfigurationsdaten einstellbare Zugkraft **F\_STILL** reduziert.

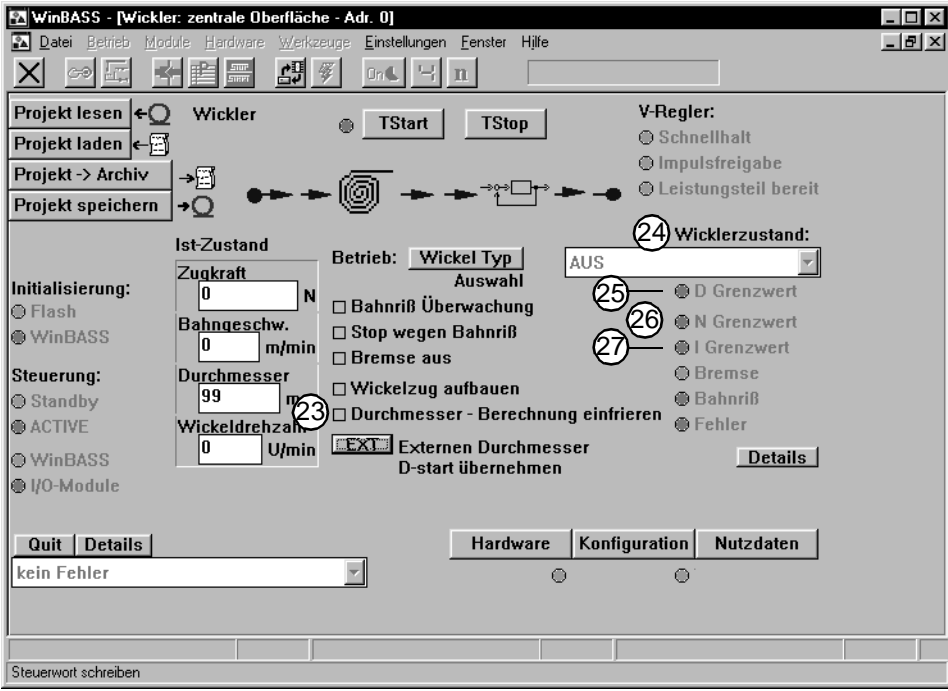

 Wird diese Marke gesetzt, wird die interne aktuelle Durchmesserberechnung eingefroren. Dies verhindert beim Einrichten der Maschine bei sehr kleinen Drehzahlen eine fehlerhafte Durchmesserberechnung. Im Normalbetrieb ist die Durchmesserberechnung aktiviert.

@ Hier wird der Wicklerzustand angezeigt (siehe auch Diagramm **> Ablauf < [auf Seite 8\)](#page-7-2)**.

 Es wird angezeigt, daß der Antrieb den Durchmessergrenzwert erreicht hat. Je nach Hardware wird der entsprechende digitale Ausgang ( $\mu$ -**Q**mega) oder das entsprechende Bit im Statuswort (**Q**mega-DriveLine) gesetzt. Diese Anzeige wird aktiviert, wenn der Wert des intern berechneten Wickeldurchmessers gleich den bei der Inbetriebnahme eingestellten Grenzwerten (**D\_KLEIN**, **D\_GROß**) ist. Beim Aufwickeln wird der intern berechnete Wickeldurchmesser mit **D\_GROß** beim Abwickeln mit **D\_KLEIN** verglichen.

 Es wird angezeigt, daß der Antrieb an der Drehzahlgrenze fährt. Das entsprechende Bit im Statuswort (**Q**mega-DriveLine) wird gesetzt.

 Es wird angezeigt, daß der Antrieb an der der maximalen einstellbaren Stromgrenze (Momentengrenze) fährt. Das entsprechende Bit im Statuswort (**Amega-DriveLine**) wird gesetzt.

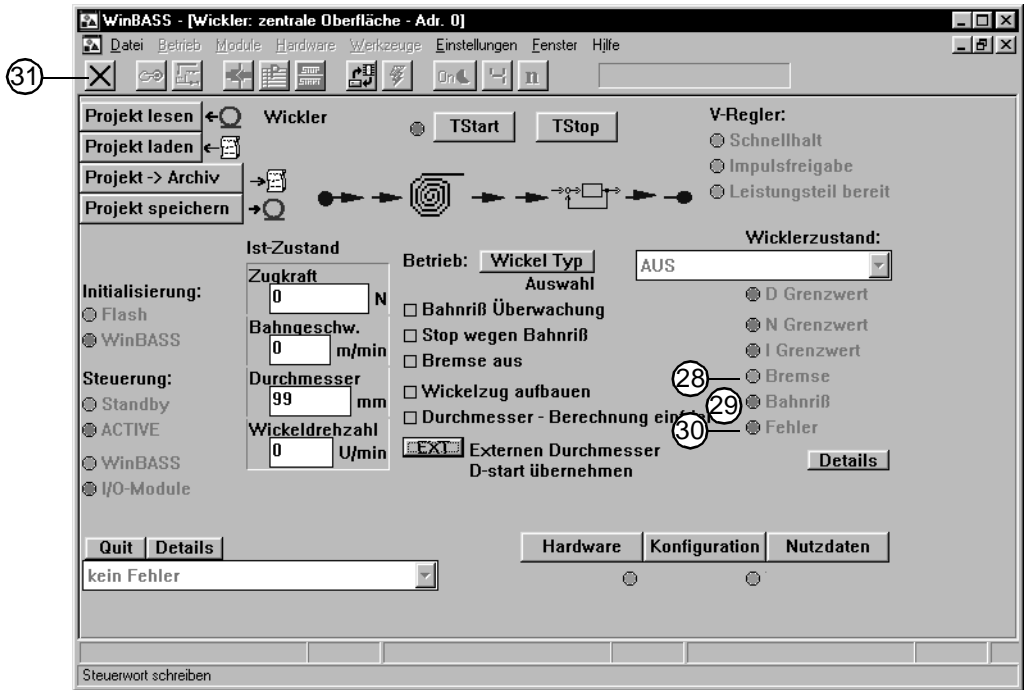

 Die LED zeigt den Zustand der Bremsenansteuerung an. Die LED "leuchtet", wenn der Antrieb steht und momentenfrei ist (Zustand WICKLER AUS und INITIALISIERUNG). Je nach Hardware wird der entsprechende digitale Ausgang ( $\mu$ - $\Delta$ mega) oder das entsprechende Bit im Statuswort (**Q**mega-DriveLine) gesetzt.

 Die LED zeigt an, ob ein Bahnriß erkannt wurde. "Leuchtet" die LED, wurde ein Bahnriß erkannt. Je nach Hardware wird der entsprechende digitale Ausgang (µ- $\Omega$ mega) oder das entsprechende Bit im Statuswort (**Q**mega-DriveLine) gesetzt.

 Wenn innerhalb des Technologie-Moduls ein Fehler ansteht, "leuchtet" diese LED. Je nach Hardware wird der entsprechende digitale Ausgang ( $\mu\Omega$ mega) oder das entsprechende Bit im Statuswort (**Q**mega-DriveLine) gesetzt.

 Fenster schließen. Das Technologie-Modul muß immer über **X** verlassen werden. Beim Verlassen das Technologie-Moduls unter WinBASS wird automatisch die Bedienung je nach vorhandener Hardware umgestellt auf Bedienung über digitale 24-Volt-Schnittstelle (µ- $\Delta$ mega) oder CANsync-Bus (**Q**mega-DriveLine).

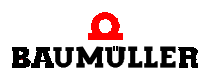

#### <span id="page-47-0"></span>**6.2.3 Fenster "Hardware Konfiguration"**

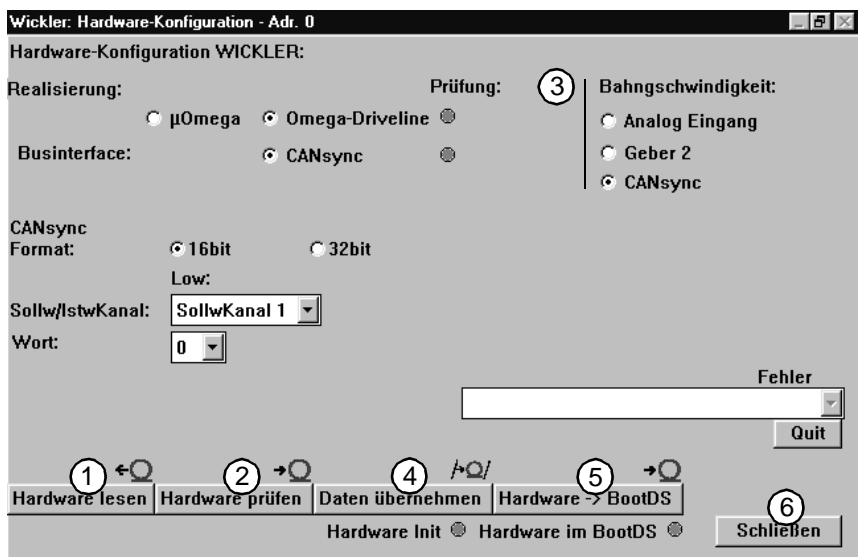

Die vorhandene Hardwarekonfiguration wird aus dem Regler ausgelesen.

 Um sicherzustellen, daß Ihre Komponenten richtig aufeinander abgestimmt sind (besonders wenn die Hardwarekonfiguration offline erstellt wurde), müssen Sie die Hardware prüfen. Sollte ein Fehler auftreten, so muß die eingestellte Hardwarekonfiguration geändert werden.

 Geben Sie an, in welchen Eingang des V-Reglers Sie das Signal für die gemessene Bahngeschwindigkeit eingeben. Wählen Sie eine der folgende Optionen:

- Analog-Eingang 2 des V-Reglers, X26 Pin 3 u. 4, 0..10V, z. B. die Auswertung eines Meßsensors. Die Auflösung des Eingangs wird unter **FUNKTIONSKONFIGURATION** eingestellt (siehe ▶ [Fenster "Funktionskonfiguration"](#page-48-0) < auf Seite 49).
- ▶ Gebereingang 2 des V-Reglers, X25, z. B. Drehzahlistwert eines vorgelagerten Motors, eines Gebers oder der Inkrementalgebernachbildung des V-Reglers. Das Gebermodul des Gebereinganges 2 muß entsprechend des verwendeten Gebertyps ausgewählt werden. Die Auflösung des Eingangs wird unter FUNKTIONSKONFIGURATION eingestellt (siehe **[Fenster](#page-48-0)** ["Funktionskonfiguration"](#page-48-0)<sup>4</sup> auf Seite 49).
- CANsync-Feldbus, das CANsync-Format muß entsprechend der Einstellung des CANsync-Masters eingestellt werden.

 Diesen Button nur betätigen, falls die Prüfung der Hardware ohne Fehlermeldung abgeschlossen wurde!

Die von Ihnen gemachten Einstellungen werden im Arbeitsspeicher des Reglers abgelegt. Gleichzeitig "leuchtet" die LED **HARDWARE INIT** auf.

ACHTUNG: Wird die Spannung abgeschaltet, werden diese Daten gelöscht!

 Hiermit speichern Sie die von Ihnen eingegebenen Daten aus dem Arbeitsspeicher in das RAM. Sind die Daten gespeichert, "leuchtet" die LED **HARDWARE IM BOOTDS** auf. Nach dem Speichern bleiben die Daten auch dann gespeichert, wenn die Spannung abgeschaltet wird.

Das Fenster **HARDWARE-KONFIGURATION** wird geschlossen.

**48**

#### <span id="page-48-0"></span>**6.2.4 Fenster "Funktionskonfiguration"**

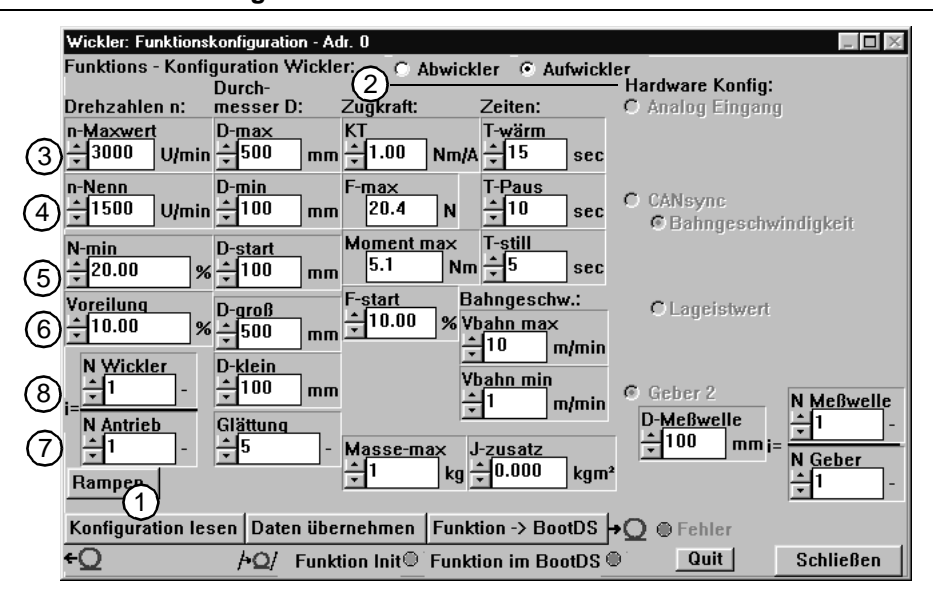

 Die im Regler gespeicherte Konfiguration wird aus dem Antrieb ausgelesen. Die Anzeige unter WinBASS wird aktualisiert.

 Hier wird eingestellt, ob der Wickler unabhängig von der Drehrichtung als Auf- oder Abwickler arbeiten soll.

 Der motorspezifische Parameter **N-MAXWERT** (maximal Drehzahl) des Antriebes, der innerhalb der voran gegangenen Inbetriebnahme des Antriebes ermittelt worden ist, wird angezeigt.

 Der motorspezifische Parameter **N-NENN** (Nenndrehzahl) des Antriebes, der innerhalb der voran gegangenen Inbetriebnahme des Antriebes ermittelt worden ist, wird angezeigt.

 Die Berechnung des Durchmessers im Technologie-Modul wird unterhalb dieser eingestellten Motordrehzahl eingestellt. Dies dient zur Vermeidung von fehlerhaften Durchmesserberechnungen innerhalb kleiner Drehzahlen und im Einrichtbetrieb. Der Richtwert ist 10 %.

 Die Voreilung stellt sicher, daß die Momentenregelung immer an der eingestellten Momentengrenze fährt. Sie bezieht sich auf den bei  $\Im$  eingegebenen Wert.

Beim Aufwickeln ergibt sich der Drehzahlsollwert aus der Bahngeschwindigkeit und dem aktuellen Durchmesser. Die Voreilung wird diesem Drehzahlsollwert hinzuaddiert und dieser neue Drehzahlsollwert wird an das Technologie-Modul weitergeleitet.

Beim Abwickeln wird die Voreilung als Drehzahlsollwert entgegen der Bahnlaufrichtung ausgegeben.

<span id="page-48-1"></span>Beachten Sie bei der Einstellung der Voreilung, daß dieser Drehzahlwert um Zustand **ANWIK-KELN** vom Wickler erreicht werden kann. Ist die Bahnrißüberwachung nicht aktiv, beschleunigt der Wickel bei einem Bahnriß auf den Drehzahlsollwert, der sich unter Berücksichtigung der Voreilung ergibt.

 Bei der Verwendung eines Getriebes wird hierdurch der Getriebefaktor berechnet. Hier die ganzzahlige Anzahl der Umdrehungen des Motors eingeben, die dieser bei den in **N\_WICKLER** eingestellten Umdrehungen des Wicklers erreicht.

 Bei der Verwendung eines Getriebes wird hierdurch der Getriebefaktor berechnet. Hier die ganzzahlige Anzahl der Umdrehungen des Wicklers einstellen, die dieser bei den in **N\_ANTRIEB** eingestellten Umdrehungen des Motors erreicht.

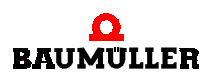

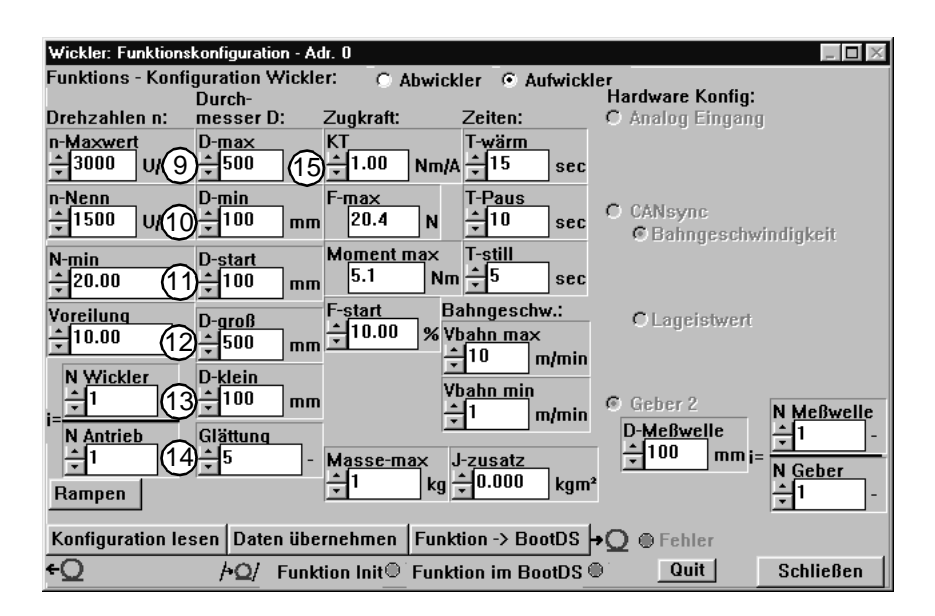

 Maximaldurchmesser des Wickels. Dieser Wert wird für die interne Normierung der Durchmesserberechnung herangezogen und dient keiner Überwachungsfunktion.

 Minimaldurchmesser des Wickels. Dieser Wert wird für die interne Normierung der Durchmesserberechnung herangezogen und dient keiner Überwachungsfunktion.

 Dieser Wickeldurchmesserwert wird als Startwert der internen Berechnung des Wickeldurchmesser benutzt. Beispiel: Beim Wechseln des vollen Wickels zum leeren Wickel wird über WinBASS, 24V-Schnittstelle oder CANsync-Bus durch Übernahme des Wertes als Startwert die interne Durchmesserberechnung wieder an die Maschinensituation angepaßt. Beim Abwickeln ist normalerweise **D\_START** = **D\_MAX** und beim Aufwickeln ist **D\_START** = **D\_MIN**.

 Bei Überschreitung dieses Wertes durch den berechneten Wickeldurchmesser wird, je nach Hardware, der entsprechende digitale Ausgang ( $\mu$ - $\Delta$ mega) oder das entsprechende Bit im Statuswort ( $\Delta$ mega-DriveLine) gesetzt.

 Bei Unterschreitung dieses Wertes durch den berechneten Wickeldurchmesser wird, je nach Hardware, der entsprechende digitale Ausgang (µ- $\Delta$ mega) oder das entsprechende Bit im Statuswort ( $\Omega$ mega-DriveLine) gesetzt.

 Glättung der Eingangswerte Bahngeschwindigkeit und Wickelwellendrehzahl durch fließende Mittelwertbildung über 2<sup>x</sup> Werte, Defaultwert 5.

 Der motorabhängige KT-Wert des verwendeten Motors für den Wickelantrieb in Nm/A muß hier eingegeben werden. Der Wert berechnet sich aus den Typenschildangaben M<sub>0</sub> und I<sub>0</sub> zu  $KT = M_0/I_0$  bzw. kann dem Motordatenblatt entnommen werden.

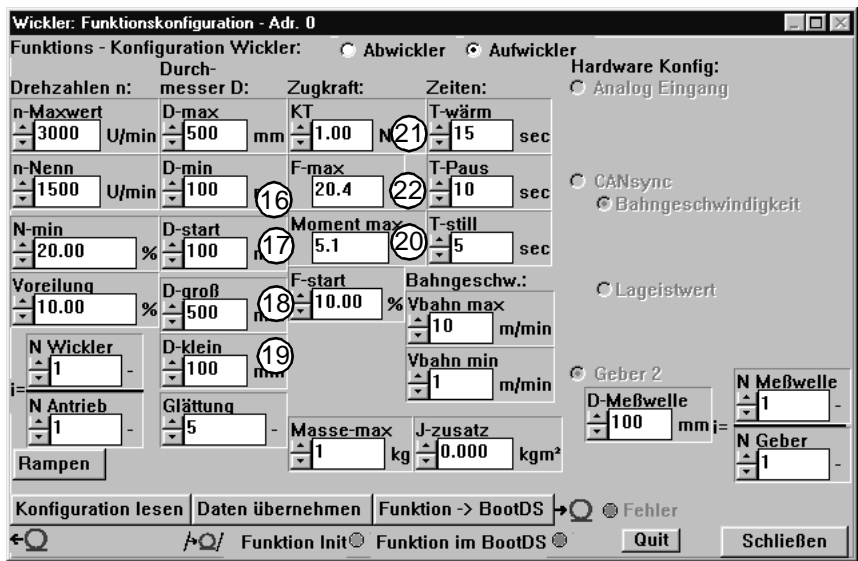

 Die maximale mögliche Zugkraft wird angezeigt. Diese berechnet sich aus den eingegeben Durchmesser-, Getriebe- und Motordaten.

 Das maximale Moment wird angezeigt. Dieses berechnet sich aus den eingegeben Durchmesser, Getriebe- und Motordaten.

 Im Zustand ANWICKELN wird die Bahnspannung auf diesen Wert geregelt. Die Angabe ist in % von **F\_MAX**.

 Beim Bahnstillstand (Bahngeschwindigkeit = 0) wird nach Ablauf der Zeit **T\_STILL** auf diese Bahnspannung geregelt. Die Angabe ist in % von **F\_SOLL**.

Zeit, nach der beim erkannten Bahnstillstand die Bahnspannung auf **F\_STILL** reduziert wird.

 Dieser Wert bestimmt, wie lange der Antrieb bei der Aufzeichnung der Reibungsverlustkurve mit Nenndrehzahl warmläuft. Die Zeit sollten Sie so wählen, daß man vom warmen Betriebszustand der Maschine ausgehen kann. Danach wird die Drehzahl in 10%-Schritten verringert, bis -100% Nenndrehzahl erreicht sind. Die einzelnen Drehzahlen werden für die Zeit **T\_PAUS** gehalten (siehe auch **>Abbildung 6<a>** [auf Seite 23\)](#page-22-1).

 Dieser Wert bestimmt, wie lange der Antrieb bei der Aufzeichnung der Reibungsverlustkurve nach der Aufwärmzeit **T\_WÄRM** die einzelnen angefahren Drehzahlen hält. Am Ende dieser Zeit werden die für die Reibungsverlustkurve relevanten Parameter für diese Drehzahl gemessen. Diese Zeit so wählen, daß der Antrieb nach dieser Zeit den stationären Zustand erreicht hat.

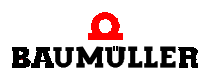

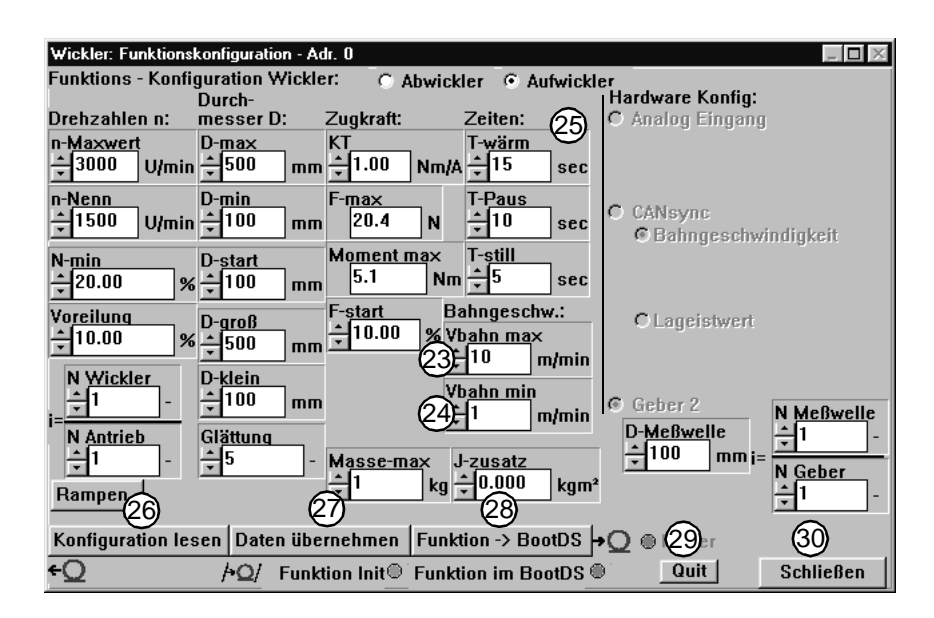

 Dieser Wert dient zur internen Normierung. Der eingestellt Wert entspricht 100 % Bahngeschwindigkeit.

 Bei Erreichen dieses Wertes für die minimale Bahngeschwindigkeit wird die Berechnung des Wickeldurchmessers eingefroren. Dies dient zur Vermeidung von fehlerhaften Durchmesserberechnungen bei niedriger Bahngeschwindigkeiten im Einrichtbetrieb. Der Richtwert ist 10 % vom Wert **V\_BAHN\_MAX**.

 Die Bahngeschwindigkeit kann über drei mögliche Quellen eingelesen werden. Die Quelle wird im Fenster **HARDWARE-KONFIGURATION** ausgewählt.

- **Analoger Eingang 1**. Die Normierung des analogen Einganges des V-Reglers muß eingegeben werden. Der eingegebene Wert entspricht dem Spannungswert des Einganges für eine Bahngeschwindigkeit von 1 m/min.
- **Gebereingang 2**. Die Normierung des verwendeten Gebereinganges 2 muß eingegeben werden. Für **D\_MESSWELLE** muß der Durchmesser der bahnführenden Welle eingegeben werden, an der die Erfassung angebaut ist. Bei **N\_MESSWELLE** und **N\_GEBER** muß das Drehzahlverhältnis zwischen bahnführender Welle und Erfassung eingegeben werden, falls sich dazwischen ein Getriebe befindet.
- **CANsync-Bus**. Die Normierung über CANsync muß eingegeben werden. Bei der Vorgabe der Bahngeschwindigkeit muß die Anzahl der Inkremente für eine Bahngeschwindigkeit von 1 m/min eingestellt werden. Bei der Vorgabe des Lageistwertes muß die maximale Änderung des Wertes innerhalb von 2 ms eingegeben werden.
- Die Anzeige von WinBASS wird mit den im Regler hinterlegten Einstellung aktualisiert.

 Die eingestellten Daten werden in den Arbeitspeicher des Reglers geschrieben. ACHTUNG: Wird die Spannung abgeschaltet, werden diese Daten gelöscht!

 Hiermit speichern Sie die von Ihnen eingegebenen Daten in das RAM. Nach dem Speichern bleiben die Daten auch dann gespeichert, wenn die Spannung abgeschaltet wird.

 Wenn innerhalb der Bearbeitung des Fensters **FUNKTIONSKONFIGURATION** ein Fehler auftritt, kann dieser über **QUIT** gelöscht werden.

Das Fenster **FUNKTIONSKONFIGURATION** wird geschlossen.

**52** von 64

#### <span id="page-52-0"></span>6.2.5 Fenster "Rampe"

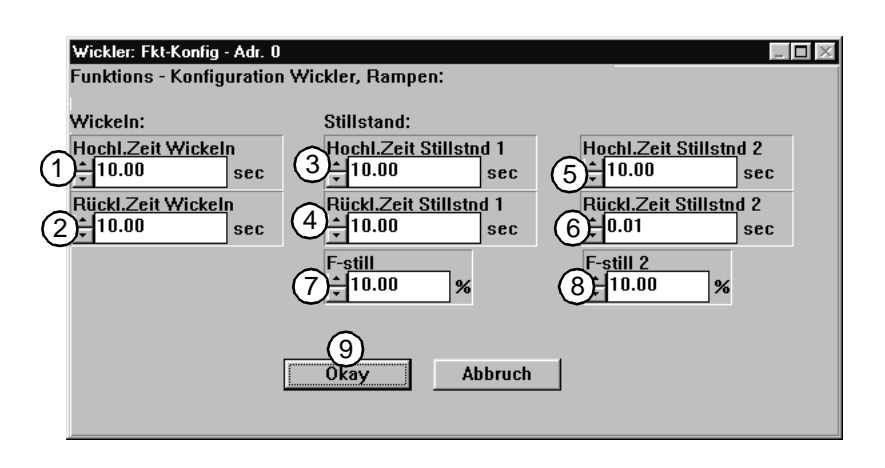

- Hochlaufzeit für die Zugkraft-Sollwertänderung. Bezogen auf 100 % Sollwertänderung.
- Rücklaufzeit für die Zugkraft-Sollwertänderung. Bezogen auf 100 % Sollwertänderung.
- (3) Hochlaufzeit für Zugkraftsollwertänderung im Zustand "Stillstand 1".
- Rücklaufzeit für Zugkraftsollwertänderung im Zustand "Stillstand 1".
- (5) Hochlaufzeit für Zugkraftsollwertänderung im Zustand "Stillstand 2".
- (6) Rücklaufzeit für Zugkraftsollwertänderung im Zustand "Stillstand 2".

**F\_STILL**: Bei Bahnstillstand (Bahngeschwindigkeit = 0) wird nach Ablauf der Zeit **T\_STILL** und Auswahl **F\_STILL** (siehe Tabelle *>* [Digitale Eingänge](#page-30-1) < auf Seite 31) auf diese Bahnspannung geregelt. Die Angabe ist in % von **F\_SOLL**.

**F\_STILL2**: Bei Bahnstillstand (Bahngeschwindigkeit = 0) wird nach Ablauf der Zeit **T\_STILL** und Auswahl **F\_STILL2** (siehe Tabelle ▶[Bitbelegung Steuerwort \(Parameter 1000\)](#page-34-1) < auf Seite [35](#page-34-1)) auf diese Bahnspannung geregelt. Die Angabe ist in % von **F\_SOLL**.

Änderungen werden übernommen.

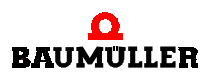

#### <span id="page-53-0"></span>**6.2.6 Fenster " Nutzdaten - Adr. 0"**

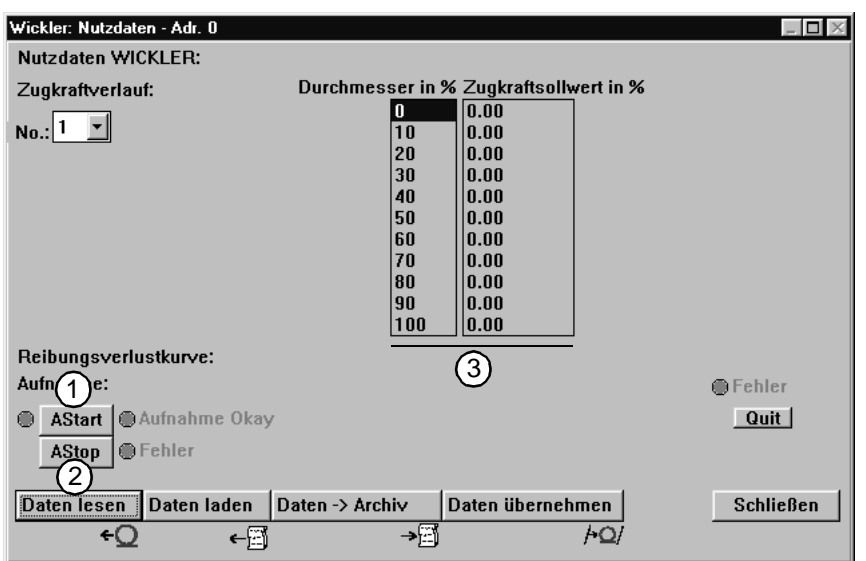

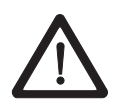

**54** von 64

#### **GEFAHR** (DANGER)

Folgendes **wird eintreffen**, wenn Sie diesen Warnhinweis nicht beachten:

- erheblicher Sachschaden - schwere Körperverletzung - Tod

Wenn Sie **ASTART** betätigen, beschleunigt der Antrieb sofort auf seine Maximaldrehzahl. Stellen Sie vor dem Betätigen von **ASTART** sicher daß:

- sich keine Personen im Gefahrenbereich aufhalten!
- sowohl Links- als auch Rechtsdrehung des Antriebs gefahrlos möglich ist.

 Die Reibungsverlustkurve des Wicklerantriebes wird bei der Inbetriebnahme aufgezeichnet. Mit **ASTART** wird diese Aufzeichnung gestartet. Der Wickelantrieb muß dafür ohne Last (leerer Wickel, keine Bahnspannung) vorbereitet sein. Es muß sichergestellt sein, daß der Antrieb frei in beide Richtungen drehen kann. Der Wickelantrieb läuft gemäß den in unter Konfiguration eingestellten Werten (siehe auch ▶ Abbildung 6< [auf Seite 23](#page-22-1)).

 Mit **ASTOP** wird die Aufzeichnung der Reibungsverlustkurve abgebrochen und beendet. Der Wickler ist danach im Zustand AUS.

 In der Tabelle ordnen Sie einem Durchmesser des Wickels (Angaben in % von **D\_MAX**) einen Sollwert für die Vorgabe der Steuerung zu. Falls Sie im Untermenü **WICKLERTYP-AUSWAHL** die Zugkraft- bzw. Zugmomentenverläufe aus Kurvendaten ausgewählt haben, dann werden die Sollwerte entsprechen des aktuell berechneten Wickeldurchmesser auf den dazu angegebenen Sollwert gesetzt. Die Angabe in % bezieht sich auf **F\_MAX** (siehe Konfigurationsdaten.) Durch Doppelklick auf die Tabellenwerte wird das Fenster **TABELLENWERT ÄNDERN** geöffnet, in dem der neue Wert eingetragen wird. Es können den 11 festen Durchmesserwerten (0%,10%,..,100%) Sollwerte zugeordnet werden.

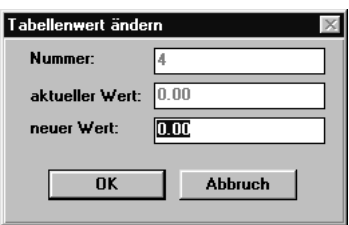

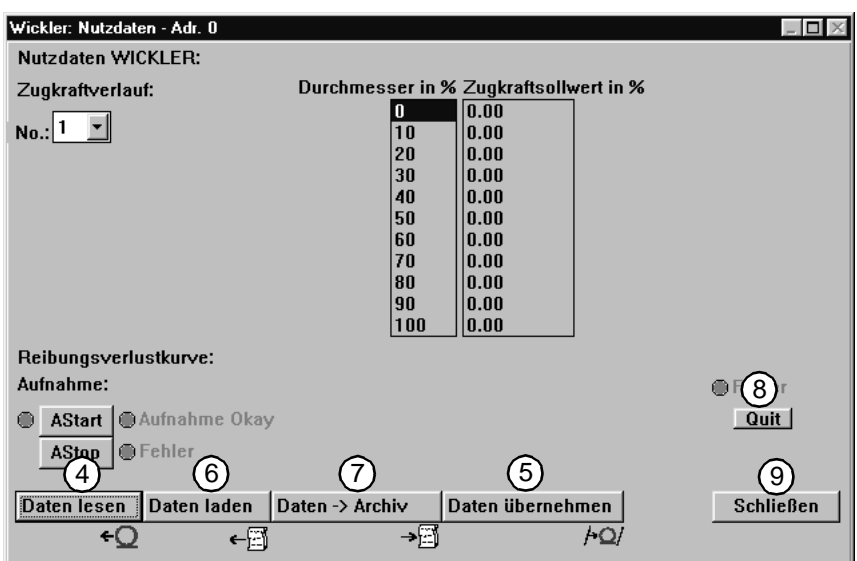

 Die z.Zt. im Regler abgespeicherten Kurven werden ausgelesen und die Anzeige in Win-BASS aktualisiert. Sie können danach editiert werden.

 Die in WinBASS angezeigten Tabellenwerte werden in den Speicher des Reglers geschrieben. Diese Daten bleiben dann auch beim Neustart des Reglers erhalten.

 Es wird eine auf ein Speichermedium des PC abgespeicherte Tabellenkonfiguration für Tabellennummer 1-4 geladen. Es folgt das Fenster **TECHNOLOGIETABELLE LADEN**.

 Es wird die aktuelle Einstellung der Tabellenwerte für die Tabellennummern 1 - 4 auf ein Speichermedium des PC abgespeichert. Es folgt das Fenster **TECHNOLOGIETABELLE SPEICHERN**.

 Wenn innerhalb der Bearbeitung des Fensters **FUNKTIONSKONFIGURATION** ein Fehler auftritt, kann dieser über **QUIT** gelöscht werden.

Das Fenster **NUTZDATEN** wird geschlossen.

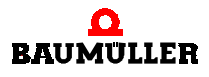

#### <span id="page-55-0"></span>**6.2.7 Fenster "Wicklertyp-Auswahl - Adr. 0"**

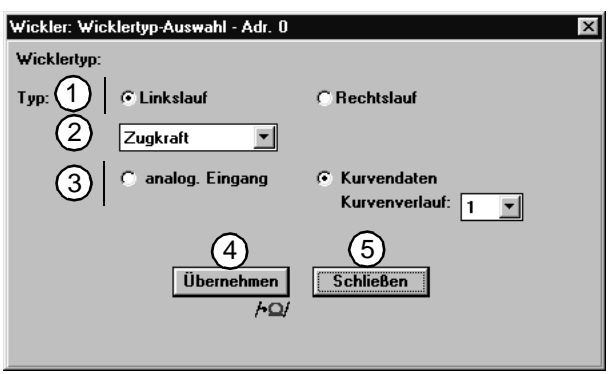

Auswahl der Drehrichtung des Wicklers

(2) Auswahl der Wickelart

**Zugkraft** Der Wickler wird über die Vorgabe der Zugkraft geregelt.

Bei Regelung der Zugkraft steuert das Technologie-Modul die Zugkraft über die Berechnung des aktuellen Durchmessers. Geben Sie eine konstante Zugkraft vor, erhöht sich beim Aufwikkeln das Wickelmoment proportional mit der Zunahme des Wickeldurchmessers.

**Zugmoment** Der Wickler wird über die Vorgabe des Momentes geregelt.

Bei Regelung des Wickelmomentes steuert das Technologie-Modul das Motormoment. Geben Sie ein konstantes Wickelmoment vor, verringert sich die Zugkraft proportional mit der Zunahme des Wickeldurchmessers.

#### Auswahl der Sollwertquelle

**analoger Eingang** Der Sollwert für die Steuerung des Zugmomentes oder der Zugkraft, je nach dem was als Wickelart ausgewählt wurde, wird über Analog Eingang 1 des V-Reglers, X26 Pin 1 u. 2, 0...10V eingelesen.

**Kurvendaten** Der Sollwert für die Steuerung des Zugmomentes oder der Zugkraft, je nachdem was als Wickelart ausgewählt wurde, wird über 4 mögliche hinterlegte Kurven abgerufen. Unter **KURVENVERLAUF** wird die aktuelle gültige Kurve ausgewählt.

 Mit **ÜBERNEHMEN** werden alle in diesem Fenster gemachten Einstellung in den Arbeitsspeicher des Reglers geschrieben. Beim Neustarten des Reglers bleiben diese Informationen erhalten, wenn nicht durch die Eingangsbelegung der 24V-Schnittstelle oder über CANsync eine andere Einstellung gewählt wurde.

Das Fenster wird geschlossen.

#### <span id="page-56-0"></span>**6.2.8 Fenster "Technologieprojekt laden"**

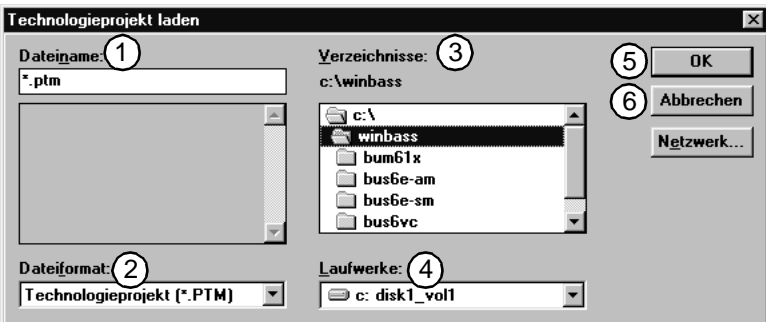

Hier wird der Dateiname des zu ladenden Projektes eingegeben.

Als Dateiformat wird für ein Technologieprojekt PTM verwendet.

Hier wird das Verzeichnis eingestellt, aus dem das Technologieprojekt geladen werden soll.

Das Laufwerk wird eingestellt, von dem das Technologieprojekt geladen werden soll.

Das Technologieprojekt wird gemäß den Einstellungen geladen.

Das Fenster wird ohne ausgeführte Aktion verlassen.

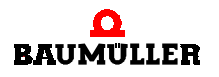

#### <span id="page-57-0"></span>**6.2.9 Fenster "Technologieprojekt speichern"**

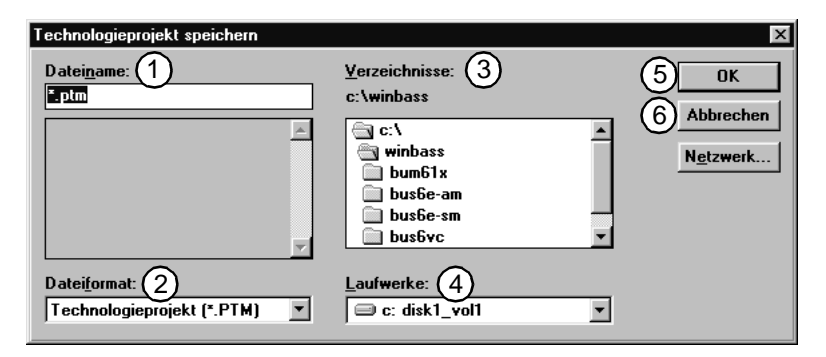

Hier wird der Dateiname des zu speichernden Projektes eingegeben.

Als Dateiformat wird für ein Technologieprojekt PTM verwendet.

 Hier wird das Verzeichnis eingestellt, in das das Technologieprojekt gespeichert werden soll.

Das Laufwerk wird eingestellt, in das das Technologieprojekt gespeichert werden soll.

- Das Technologieprojekt wird gemäß den Einstellungen gespeichert.
- Das Fenster wird ohne ausgeführte Aktion verlassen.

#### <span id="page-58-0"></span>**6.2.10 Fenster "Technologietabelle laden"**

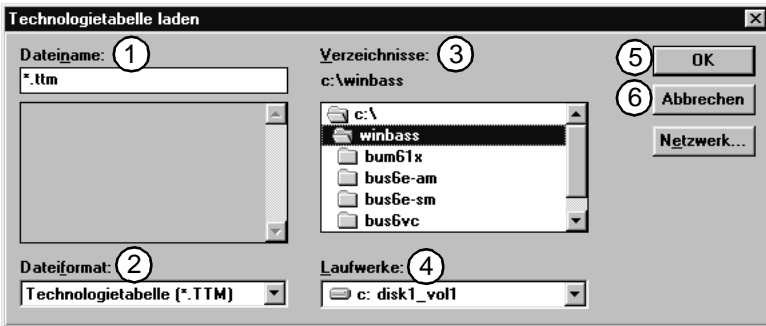

Hier wird der Dateiname der zu ladenden Technologietabelle eingegeben.

Als Dateiformat wird für eine Technologietabelle TTM verwendet.

Hier wird das Verzeichnis eingestellt, aus dem die Technologietabelle geladen werden soll.

Das Laufwerk wird eingestellt, von dem die Technologietabelle geladen werden soll.

Die Technologietabelle wird gemäß den Einstellungen geladen.

Das Fenster wird ohne ausgeführte Aktion verlassen.

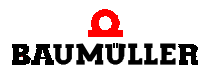

## <span id="page-60-2"></span>**7STÖRUNGSBESEITIGUNG**

**7**

#### <span id="page-60-1"></span>**7.1 Fenster "Fehler-Detail-Liste - Adr. 0"**

<span id="page-60-0"></span>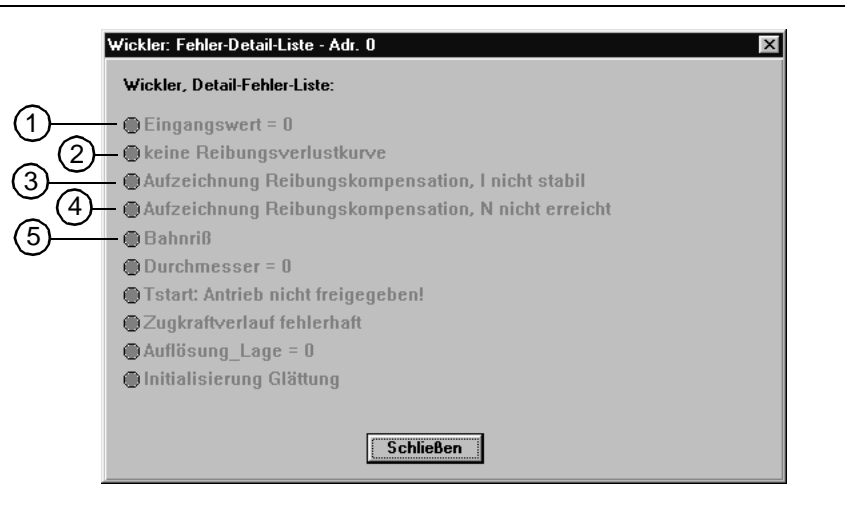

Diese Fehlemeldungen werden vom Technologie-Modul generiert, wenn Bedingungen für das Technologie-Modul oder des Prozesses **Wickeln** nicht erfüllt sind.

 Ein oder mehrere Konfigurationsdaten liegen außerhalb ihres gültigen Wertebereiches. Abhilfe: Die Konfigurationsdaten im Fenster **Konfiguration** vom Antrieb lesen und ändern. Der Gültigkeitsbereich der Werte wird durch Doppelklick auf die Eingabemaske des Wertes angezeigt.

Es ist keine Reibungsverlustkurve im Regler für den Wickelantrieb vorhanden.

Abhilfe: Die Reibungsverlustkurve nachträglich aufzeichnen, siehe ▶Nutzdaten < [auf Seite 25.](#page-24-1)

 Es konnte die Reibungsverlustkurve nicht aufgezeichnet werden, weil der Stromwert bei der Aufzeichnung schwankte.

Abhilfe: Überprüfung, ob der Antrieb nur mit leerem Wickel im Leerlauf betrieben werden kann. Die Zeit **T\_Paus** erhöhen.

 Es konnte die Reibungsverlustkurve nicht aufgezeichnet werden, weil die Maximaldrehzahl nicht erreicht wurde.

Abhilfe: Überprüfung, ob der Antrieb nur mit leerem Wickel im Leerlauf betrieben werden kann. Die Zeit **T\_wärm** erhöhen. Überprüfung aller Anschlüsse.

Das Technologie-Modul hat einen Bahnriß erkannt.

Abhilfe: Bahnriß beseitigen, Überprüfung des externen Steuersignals Bahnriß.

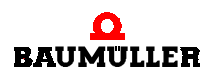

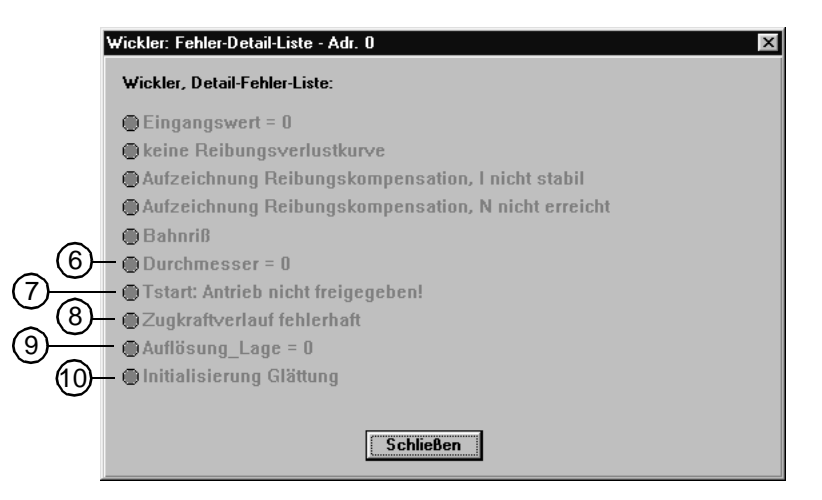

Bei der Durchmesserberechnung sind negative Werte aufgetreten.

Abhilfe: Überprüfung der Konfigurationsdaten für die Durchmesserberechnung (**D\_start**, **D\_min** usw.)

 Das Technologie-Modul wurde gestartet, aber der Antrieb ist nicht freigegeben worden. Abhilfe: Antrieb freigeben.

 Das Technologie-Modul hat einen Fehler im Zugkraftverlauf erkannt. Abhilfe: Aktuellen Zugkraftverlauf überprüfen und erneut senden.

 Bei der Einstellung der Auflösung des Lageistwertes für die Vorgabe über CANsync-Bus ist der Wert 0 angegeben.

Abhilfe: Unter **Funktionskonfiguration** den Wert ändern.

 Der im Menüpunkt **Konfiguration** eingestellte Wert für Glättung ist außerhalb der gültigen Grenzen. Abhilfe: Die Einstellung des Wertes Glättung im Menüpunkt **Konfiguration** auf ganzen Zahlenwert zwischen 1 und 20 einstellen.

#### <span id="page-61-0"></span>**7.2 Fenster "Progr-Schale: Fehler-Detail-Liste-mega - Adr. 0"**

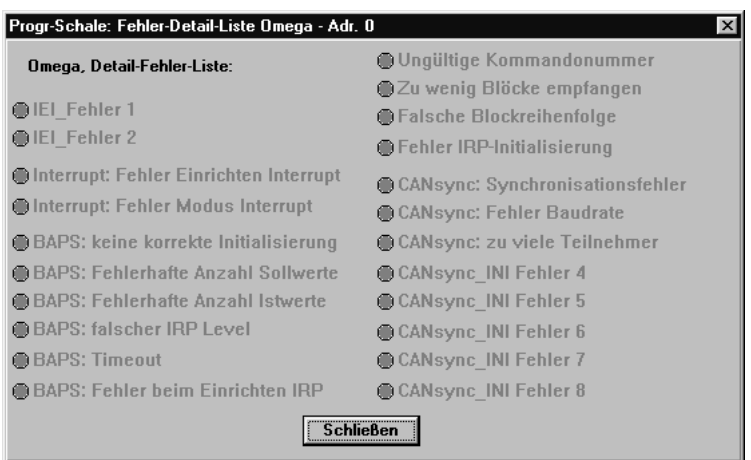

Bei den systeminternen Fehlern handelt es sich um Softwarefehler, die vom Anwender nicht beeinflußt werden können. Abhilfe kann ein Neustart der Systeme (Regler + WinBASS) schaffen oder - wenn vorhanden - eine Überprüfung der CANsync-Einstellungen und Busverbindungen.

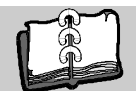

### <span id="page-62-0"></span>**Stichwortverzeichnis**

#### **A**

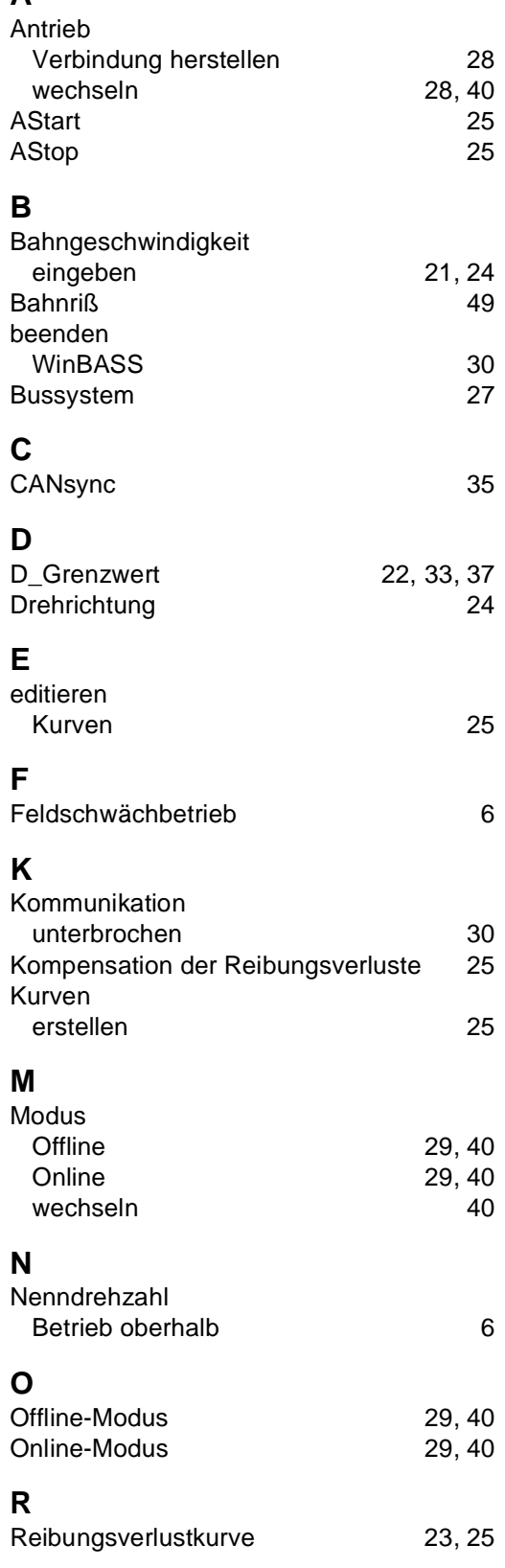

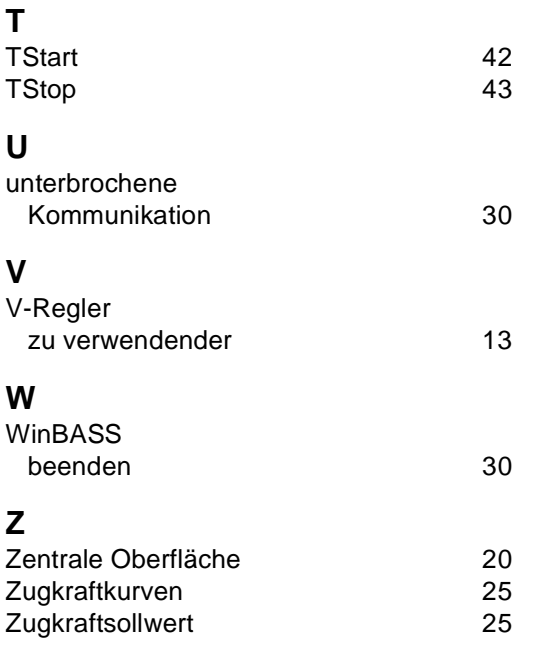

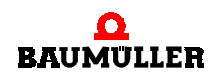

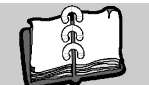

## <span id="page-63-0"></span>**Abbildungsverzeichnis**

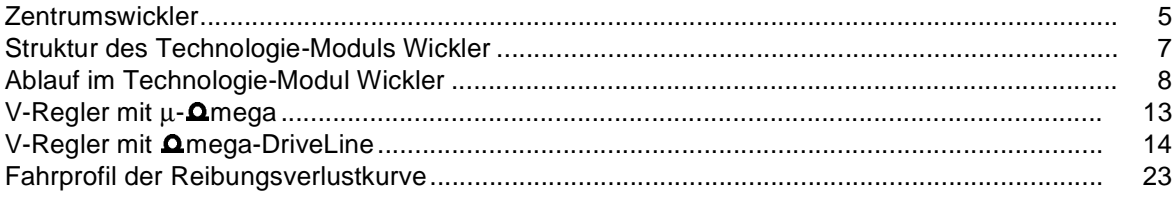